2013 年度卒業論文

「身近な人と食事情報の共有によるダイエット支援の検討」

指導教員:渡辺 恭人

1040010

茅根浩希

提出日:2012 年 12 月 16 日

- 1. 背景と目的\_\_\_\_\_\_\_\_\_\_\_\_\_\_\_\_\_\_\_\_\_\_\_\_\_\_\_\_\_\_\_\_\_\_\_\_\_\_\_\_\_\_\_\_\_\_\_\_\_\_\_\_\_\_\_\_\_\_\_\_\_4 1-1 背景 1-2 目的 1-3 本論文の構成 2. 現状と問題点\_\_\_\_\_\_\_\_\_\_\_\_\_\_\_\_\_\_\_\_\_\_\_\_\_\_\_\_\_\_\_\_\_\_\_\_\_\_\_\_\_\_\_\_\_\_\_\_\_\_\_\_\_\_\_\_\_\_\_5 2-1 現状 2-2 太る原因と危険性 2-3 既存のダイエット支援サービス 2-3-1 スマートフォンアプリケーション 2-3-2 Web サービス 2-4 既存のダイエット支援サービスを一定期間使用した比較と評価 2-4-1 既存のダイエット支援サービスの比較と評価 2-5 既存のダイエット支援サービスの問題点 3. 解決法の検討\_\_\_\_\_\_\_\_\_\_\_\_\_\_\_\_\_\_\_\_\_\_\_\_\_\_\_\_\_\_\_\_\_\_\_\_\_\_\_\_\_\_\_\_\_\_\_\_\_\_\_\_\_\_\_\_\_\_15 3-1 解決へのアプローチ 3-2 摂取カロリーの記録を写真で簡単にする 3-3 体重の記録は 1 週間に 1 回だけ記録日を作る 3-4 グループ機能 4. 設計と実装\_\_\_\_\_\_\_\_\_\_\_\_\_\_\_\_\_\_\_\_\_\_\_\_\_\_\_\_\_\_\_\_\_\_\_\_\_\_\_\_\_\_\_\_\_\_\_\_\_\_\_\_\_\_\_\_\_\_\_\_17 4-1 アプリケーションの設計 4-1-1 アプリケーションの全体のイメージ 4-1-2 食品の写真を登録するイメージ 4-2 データベースの設計 4-2-1 食べたものの管理テーブル 4-2-2 アプリケーションへログインするためのアカウントのテーブル 4-2-3 アカウントの情報のテーブル 4-2-4 体重を記録するテーブル
	- 4-3 アプリケーションの実装

4-3-1 ログインページ

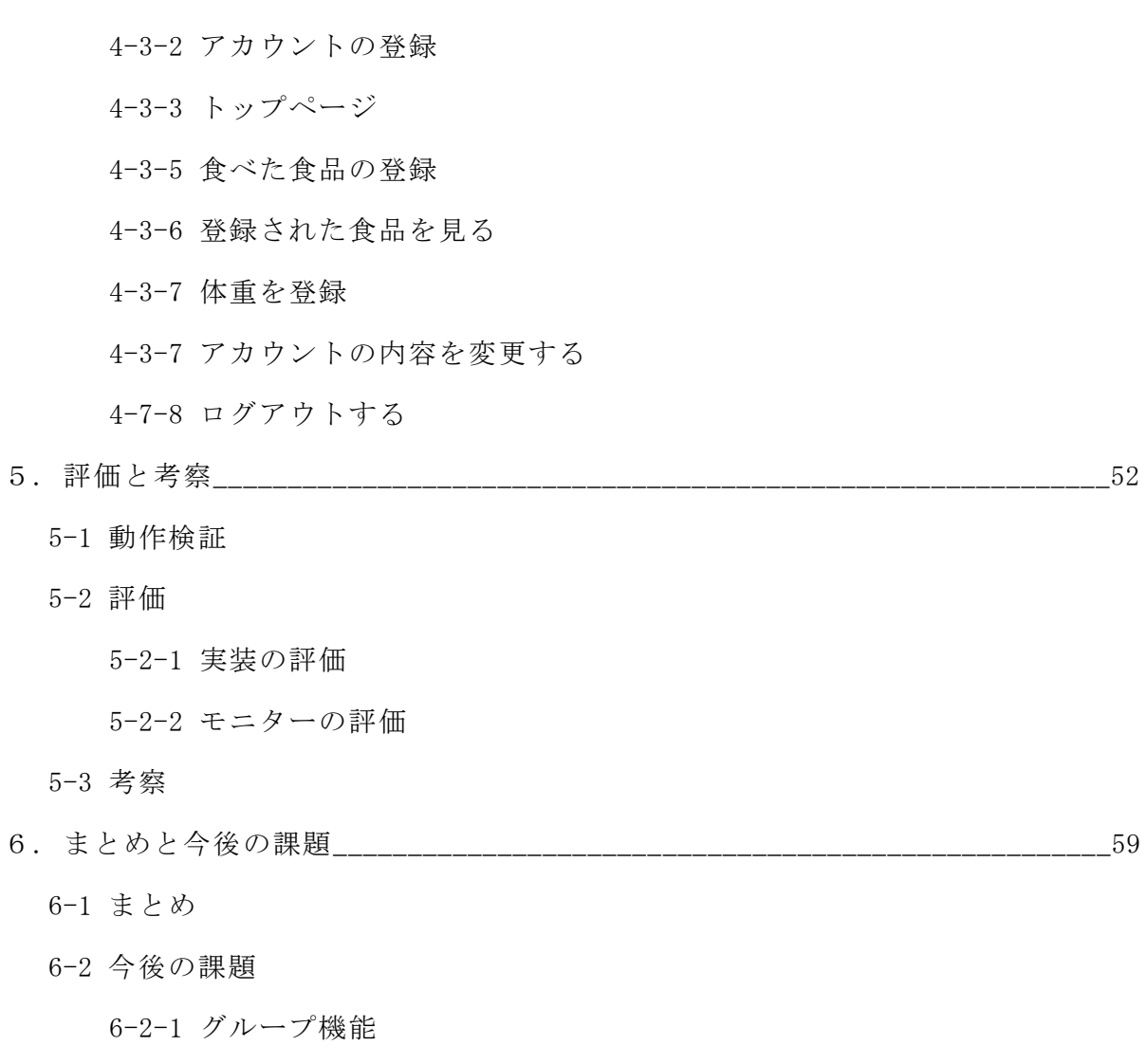

- 6-2-2 近況の表示方法
- 6-2-3 データをグラフによる視覚化

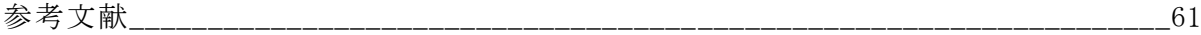

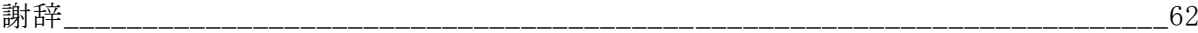

1章 背景と目的

## 1-1.背景

今日、多くの人が自分の体型や健康を気にしてさまざまな方法のダイエットに取り 組んでいる。しかし、実際には気にしていても運動する機会が少なかったり、常に意 識をしていなければ食べ過ぎたり、一人でダイエットをするのが辛くて失敗してしま う人も多い。筆者も、大学生になり自由な時間が多くなったが、サークルや部活動に 所属していないため、運動する機会が少なくなった。それと反対に、友人との交流が 多くなり食べる機会が増え、お互い体型が大きくなり体型の話しをする機会が多くな った。さらに大学生から社会人になると、今よりも運動に時間をかける事が出来なく なり、さらに、運動する機会がなくなる。このような現状からダイエットをするため にまず、食生活を見直す事と一人ではなく仲間と取り組む必要がある。

1-2.目的

本研究では、今の体の状況を把握するために食べ物や体重の記録・管理、家族や友 人などの身の回りの人と記録を共有する事によって体重維持、ダイエットを長く続け る事の手助けにする事を目的とする。

1-3.本論文の構成

本論文では、2 章で、ダイエットの現状や種類、共通点を調べ、また既存のダイエッ ト支援サービスの問題点の分析を行う。3 章では、前章で明らかになった事を踏まえ、 解決策の提案を行う。4 章では、提案をもとにシステムの設計を行う。5 章では、設計 案をもとに実装を行う。6 章では、実装や実際に使用した評価を行い、考察をする。7 章では本研究をまとめ、今後の課題を述べる。以上が本論文の構成である。

4

2章 現状と問題点

ここでは、どのようなダイエットがどのように行われているのか現状を把握するた め調査する。

2-1.現状

ダイエットと言えば運動を連想する人は多くいる。実際にダイエットのためにジム に通う人や、スポーツをして汗を流す人たちが多くいる。しかし、体脂肪1kg 減らす ためには約 7000 キロカロリーから 7200 キロカロリーの消費が必要になる。体脂肪 1kg を減らすためにランニングまたはウォーキングをする場合に摂取カロリーを抜いて考 えると、約 120 ㎞もランニングまたはウォーキングをする必要があることが図 2-1-1 を見て分かる。この事から、運動だけによるダイエットの成功は難しいために、摂取 するカロリーを調整する必要がある。

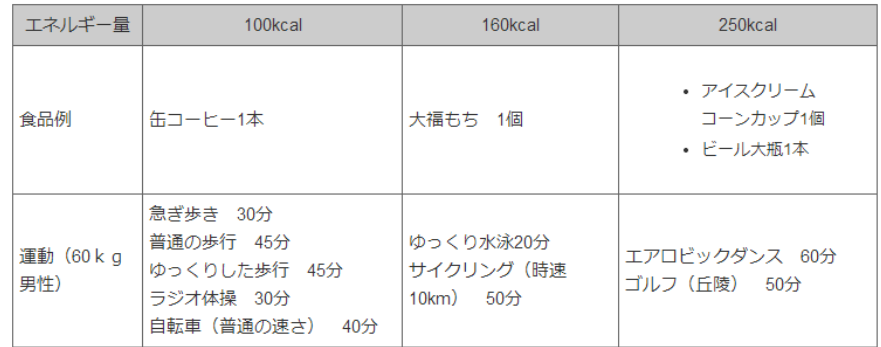

図 2-1-1:食品のエネルギー量と消費に要する運動量(東京都病院経済本部より引用)

また、現代のダイエットは、スマートフォンの普及によりスマートフォンのアプリ ケーションを利用し行うケースが多くなってきている。MACROMILL と InMobi が共同で 全国のスマートフォンユーザの女性 300 人(10 代以下 85 人、20 代 100 人、30 代 75 人、 40 代以上 40 人)を対象に調査したところ、図 2-1-2 のような結果になった。現在ダイ エットをしている人が 60%という事が分かった。また、180 人のうち 64%の人がスマ ートフォンのアプリケーションを使用している、または使用した事ある。スマートフ ォンのダイエット支援アプリケーションは主に食事制限やカロリーコントロールをす るためのものが多く、手軽で簡単に記録をつける事が出来る事から利用する人が多く なっている。

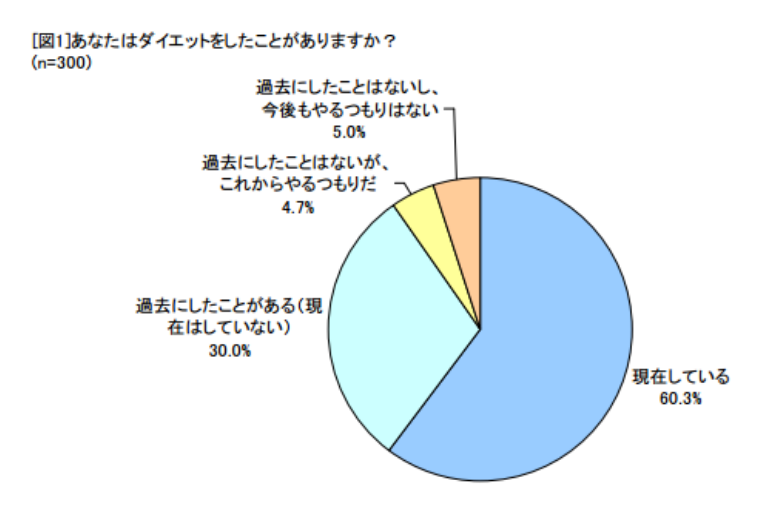

図 2-1-2:ダイエットの現状(MACCROMILL×InMobi より引用)

2-2.太る原因と危険性

太る原因として、食べ物を多量に食べてしまう事による、エネルギーの取りすぎと 運動不足が肥満の主な原因だ。つまり、食事を多くとり摂取カロリーが多い、運動を 不足により消費カロリーが少ない、またはその両方を満たす場合に肥満に陥りやすい という事だ。また、食事の回数や時間の不規則、夜にまとめて食事をするという事も 肥満につながる。食事の回数や時間の不規則であると、体の中にいつ食べ物が入って くるかわからないため、体がエネルギーを脂肪に溜め込んでしまうからである。夜は 栄養の吸収率が高まるため、エネルギーを脂肪に溜め込みやすい。

国立循環器病研究センターの循環器病情報サービスでは、肥満の原因を次のように述 べている。

「現代人の肥満は、食べすぎ、運動不足に加え、食べ方の異常、(摂食パターンの異 常)、遺伝的体質、さらに食事や運動をした後や体温を一定に保つために、体は生理 的に熱を発生しますが、この働きが低下している場合(熱産生障害)などが原因にな っています。さらに、最近のライフスタイルの急激な変化が、大きく影響しているの はいうまでもありません。食べすぎると、当然の事ですが、摂取エネルギーが消費エ ネルギーを上回って、残りは貯蔵に回ってしまいます。イライラしたり、いつも不安 感がある場合、それから逃避したいために、つい食べすぎてしまいがちです。運動が 不足すれば、消費エネルギーが減り、普通量の食事でも太る原因になります。肥満者 の食事回数は、必ずしも多いというわけではく、むしろ回数が少ない方が、太りやす い事もわかってきました。"至適体重"になるには朝食を抜いて、夜間にたくさん食 べる"まとめ食い"や、1日の食事の半分以上を夜間にとる"夜食症候群"などが問 題です。夜間は消化管の吸収機能が昼間より高まりやすく、エネルギーが貯蔵に回り やすいからです。」

(注 1 <http://www.ncvc.go.jp/cvdinfo/pamphlet/obesity/pamph03.html#anchor-3> 2012 年 12 月 12 日)

肥満には、糖尿病、循環器疾患や癌など多くの病気に関係していて、健康に重大な 悪影響を及ぼす危険性がある。それを防ぐためには、生活または食事を正さなくては いけない。

2-3.既存のダイエット支援サービス

ここでは、既存のダイエット支援サービスについて調べる。

2-3-1.スマートフォンアプリケーション

人気があるスマートフォンのアプリケーションについて調べた。現状で述べたとお り、現代はスマートフォンのアプリケーションを使用しダイエットをしている人が多 く、スマートフォンを持っていれば簡単に実行出来る手軽さが人気の理由だと考えら れる。

(1).32Calorie(作成者:h13i32mar 対応端末:Android 無料)

このアプリケーションは、最大摂取カロリーと目標摂取カロリーを自分の体重から 算出し、朝食・昼食・夜食・間食の毎食の摂取カロリーをプラスボタンとマイナスボ タンで操作し、自分が実際に摂ったカロリーを記録していくものだ。一か月の摂取カ ロリーを棒グラフとして表示する事ができ、平均も確認する事が出来る。また、ウィ ジェットも用意されおり、記録を確認する事がとても簡単だ。

使用手順は、図 2-3-1-1 の設定画面で 1 日に摂取するカロリーの範囲を自分で算出

し、目標に下限を入力し、最大に上限を入力する。

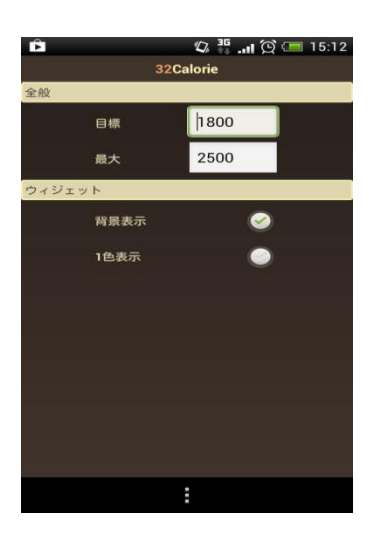

図 2-3-1-1:設定画面

カロリーの設定が終わると、図 2-3-1-2 の入力画面に切り替わり、自分で入力した 目標と最大の目印が入ったグラフが表示される。実際に摂ったカロリーは朝食・昼食・ 夜食・間食ごとのプラスボタン・マイナスボタンを使用して操作する。食事ごとに色 分けがされているので、摂取カロリーの内訳が一目でわかるようになっている。

| 日白           |  |         | $\bigcirc$ $\frac{35}{14}$ and $\bigcirc$ $\bigcirc$ = 15:13 |          |      |  |  |
|--------------|--|---------|--------------------------------------------------------------|----------|------|--|--|
| 32Calorie    |  |         |                                                              |          |      |  |  |
| $\mathbf{o}$ |  |         | 1800                                                         |          | 2500 |  |  |
| 合計 0 cal     |  |         | 残り 1800 cal                                                  |          |      |  |  |
| ● 朝食         |  | $0$ cal | e                                                            | $\oplus$ |      |  |  |
| ి<br>昼食      |  | $0$ cal | ≘                                                            | ⊕        |      |  |  |
| 夕食           |  | $0$ cal |                                                              | ⊕        |      |  |  |
| 間食           |  | $0$ cal |                                                              | Ð        |      |  |  |
| 44<br>その他    |  | $0$ cal |                                                              | Ŧ        |      |  |  |
|              |  |         |                                                              |          |      |  |  |
|              |  |         |                                                              |          |      |  |  |
|              |  |         |                                                              |          |      |  |  |

図 2-3-1-2:入力画面

(2).メタボレコーダ(作成者:Next Future Inc 対応端末:Android 無料(有料版ある)) このアプリケーションは、体重を毎日記録していくものだ。しかし体重のほかにも、 身長・基礎代謝・体脂肪量・筋肉量の入力が必要だ。これらを入力する事によって BMI・ 体脂肪率・筋肉率を知る事が出来る。このアプリケーションを使用するには、体重以 外にも体の状態を知る事が出来る体重計が必要になる。

記録したデータを 30 日間の測定データとしてグラフで表示する事や、Excel 形式で のデータ出力も可能だ。また PC 上でデータを登録する事も可能だ。このアプリケーシ ョンを使用するにはユーザ登録が必要になる。

アプリケーションを開くと図 2-3-1-3 のように入力画面が表示され、身長・基礎代 謝・体脂肪量・筋肉量を入力する事が出来る。

| 医回向向                           |   | $\bigotimes$ 35 and $\bigotimes$ (30 15:23 |
|--------------------------------|---|--------------------------------------------|
| <b>● メタボレコーダー Free版</b>        |   |                                            |
| 体重                             | ı | ka                                         |
| <b>BMI</b>                     |   |                                            |
| 基礎代謝                           |   | kcal                                       |
| 体脂肪量                           |   | kg                                         |
| 体脂肪率                           |   | %                                          |
| 筋肉量                            |   | kq                                         |
| 筋肉率                            |   | %                                          |
| フリー1                           |   |                                            |
| フリー2                           |   |                                            |
| 保存                             |   | 削除                                         |
| ソニーのブルーレイなら<br>(a) www.sony.jp |   |                                            |
|                                | E |                                            |

図 2-3-1-3:入力画面

図 2-3-1-3 はメタボレコーダをスマートフォンで開いた場合のメニュー画面だ。図 2-3-1-5 の Web の入力画面と比べると機能は少ないがスマートフォンで今までのデー タのグラフを見る事が出来る。

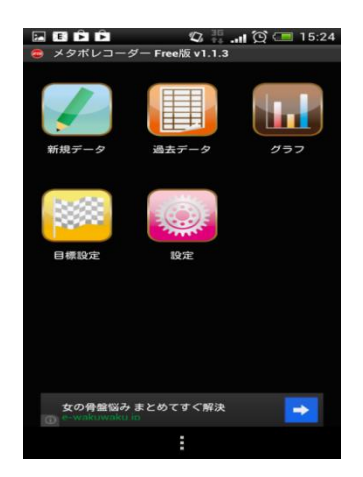

図 2-3-1-4:メニュー画面

 Web 上でメタボレコーダを開くと、図 2-3-1-5 の入力画面が表示される。また 9 種類のボディタイプの中から毎日入力している体脂肪率と BMI の割合によって判定さ

れ自分がどのようなボディタイプなのか知る事が出来る。

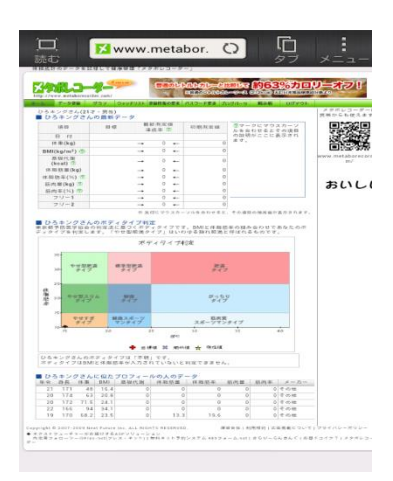

図 2-3-1-5:Web の入力画面

2-3-2.Web サービス

Web サービスを提供している企業が多くあり、機能の充実から高い効果が得られる事 が期待出来る。

(1).GirlsDiet(作成者:株式会社 IBJ 無料)

GirlsDiet は株式会社 IBJ が運営する女性限定の SNS であり、日記を書くと同時に体 重や体脂肪率を記録する事によって体重の変動を毎日記録する事が出来る。他の SNS と同じくコミュニティがあり、またダイエット成功者の座談会なども開かれる。

ダイエットのプランは自分で立てるが、成功者のダイエット法を参考にする方が多 い。また、この SNS には設定した身長、体重や体脂肪率から自分の体型を推測しアバ ターに反映される。体重や体脂肪率が変動するとアバターの体形が変わるため、痩せ た事や太った事が実感出来る。

図 2-3-2-1 では日記とデータ入力をする必要がある。日記には主に食べた物、実行 した運動やエクササイズまたは自分が実行しているダイエットの方法などを中心に書 き、配信する。

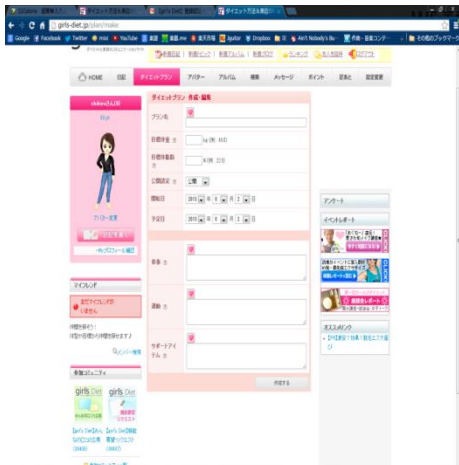

図 2-3-2-1:日記とデータ入力画面

他のユーザの日記を見る事によってその人が実行しているダイエットの種類ややり 方を知る事が出来る。そして、ダイエット成功者の日記を参考に同じようにダイエッ トをする事が出来る。

| п<br>C 6 B pro-det.jp/miling                                                                           |                  |                               | E テイエットださんまだい ( ) [ |                                                        |
|----------------------------------------------------------------------------------------------------|------------------|-------------------------------|---------------------|--------------------------------------------------------|
| Copy of fandosk of father 6 root in tailling \$ 25 million \$ 23.76 Copy & Draker \$ 5 millions in the |                  |                               |                     | $\frac{1}{2}$ a condition $-$<br>■ Fit - \$\$300F      |
| ш<br>Ň<br>۹<br>⊣<br>世红                                                                                 | 4.811            | ◆ニックホーム/保重業                   | <b>45(1s) 75)</b>   | たる<br>ری با<br>筵                                       |
| 業えたいなら<br>υ<br>H<br>Þ                                                                                  | $\mathbb{R}$     | Isaacchi, -25 is              | <b>N4200 SSUBT</b>  | ł<br>10/10/11<br>ì<br><b>REGISTER NP 18</b>            |
| <b>Limit</b><br>×<br>전                                                                                 |                  |                               |                     | アパート                                                   |
| ジライ<br>为<br>ä                                                                                          | ×                | Evision-ON                    | SGIFTEME            | 4104541-8<br>303.145                                   |
| ý<br>ł<br>i<br>谨<br>ł<br>ä<br>v<br>ŀ۰                                                                  | $\mathbb{R}^n_+$ | 201854-0246                   | SCHOLAR             | <b>BANK CHIEF</b><br><b>IN BERTOINE</b>                |
| ĸ.<br>i                                                                                                | it.              | <b>GASL-Sig</b>               | 942-8-950-01        | 8-4-4-81<br>Ŧ<br><b>ABS-6-1</b><br><b>L-B2-9 85 97</b> |
| Wei                                                                                                    | w                | kasselfs, 151g<br><b>Read</b> | おはまだまを              | 8333622<br>· CORDORALLYSTANC<br><b>河道性(無人型)Ped</b>     |
|                                                                                                    | 107              | ASS/SW50-1016                 | 手にホブリー              | <b>CEC</b>                                             |
| <b>GEORGEE</b>                                                                                         | $\mathbb{N}$     | in Cally - I Fig.             | SCDFSSの環            |                                                        |
| <b>Middletown</b>                                                                                      | 欧                | $19.781 - 145a$               | SCUSSER!            |                                                        |
|                                                                                                    | w                | 120554-1294                   | ディエットプリン字に関         |                                                        |
|                                                                                                    | 102              | EEAL-12kg                     | チにコプリまト             |                                                        |
|                                                                                                    | $-$              | THE R. P. LEWIS               | 手に立つためる             |                                                        |
|                                                                                                    | $\frac{1}{2}$    | <b>ERSIL-1168</b>             | 予にほけに通す             |                                                        |
|                                                                                                    | $\approx$        | <b>SAFAL-Clip</b>             | SGH7S集              |                                                        |
|                                                                                                    | 162              | Evidentia:                    | 手にいうSCの設定           |                                                        |
|                                                                                                    | $10\%$           | <b>D1954, 1976</b>            | タイエルナリンキン型          |                                                        |
|                                                                                                    | 107              | <b>Cental 40 M</b>            | 予信計方法等              |                                                        |
|                                                                                                    | 100              | Veskatific -47 kg             | ダイエットプリンステ          |                                                        |
|                                                                                                    | $\sim$           | Articulation of               | <b>Manufacturer</b> |                                                        |

図 2-3-2-2:他のユーザの日記(観覧数ランキング)

(2).あすけんダイエット(作成者:あすけん 無料)

株式会社ウィットが運営するサービスであり、栄養士のアドバイスが受けられダイ エットをサポートしてもらえるところが特徴だ。主なサービスの流れは、食事、運動、 体の状態を記録し栄養士からアドバイスが届き、アドバイスに従って食生活や運動習 慣の改善をする事だ。他のサービスとの違いは、カテゴリーから分類を選択し、メニ ューを選び、分量を選ぶだけでカロリー・栄養素を自動計算されるところだ。

図 2-3-2-3 の入力画面では朝食・昼食・夕食・間食・運動の種類と量を入力が出来

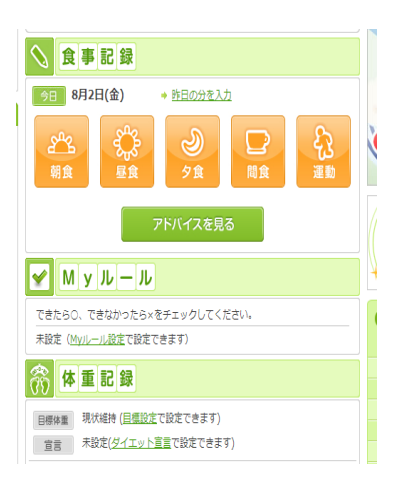

る。

図 2-3-2-3:入力画面

図 2-3-2-3 で食事の中からボタンを押すと、図 2-3-2-4 の選択画面に移動する。そ して、カテゴリーからとった食事の種類を選び、次に種類から食品名を選択して分量 を選ぶ事で入力が完了する。

| ゴはん<br>丼もの | パン<br>その他                  | 味噌汁<br>スープ | みどん                  | ラーメン<br>他証類     | 熤              | 肉料理       | 魚料理 |
|------------|----------------------------|------------|----------------------|-----------------|----------------|-----------|-----|
|            |                            |            |                      |                 |                |           |     |
| 卵料理        | 豆料理<br>大豆製品                | 野菜料理       | サラタ<br>生野菜<br>漬物     | 海藻<br>芬蘭<br>きのこ | 果物             | 牛乳<br>乳製品 | お菓子 |
|            |                            |            |                      |                 |                | а         |     |
| 冰          | お酒                         |            | - 鍋物<br>コース料理 ファーストフ | 調味料<br>その他      | サブリメント<br>健康食品 | 市販食品      |     |
| 履歴<br>から選ぶ | <b>My</b><br>- 7 -<br>から選ぶ |            |                      |                 |                |           |     |
|            | STEP2 メニューを選ぶ              |            |                      |                 |                |           |     |

図 2-3-2-4:選択画面

2-4.既存のダイエット支援サービスを一定期間使用した比較と評価

上で調べた既存のダイエット支援サービスを長期休みに一定期間使用し、そのサー ビスの比較と評価を行う。

2-4-1.既存のダイエット支援サービスの比較と評価

32Calorie、メタボレコーダ、girlsDiet、あすけんダイエットの 4 つのダイエット 支援サービスの機能を、比較すると図 2-4-1 のようになる。32Calorie とメタボレコー ダのスマートフォンアプリケーションの機能は的が絞れており、一つの目的に一つの アプリケーションを使用しなければならない。それと反対に、Web サービスの場合は、 記録や計算、コミュニティなどの幅広い目的を一つのサービスで実行する事ができた。

スマートフォンアプリケーションと Web サービスを一定期間使用した。スマートフ ォンは常に手元にあるため、どこにいてもアプリケーションを起動し素早く記録をす る事ができ、ウィジェットを有効に活用する事により、アプリケーションを開かずに、 データを確認する事が出来た。また、Web サービスの利点は、PC 上でもスマートフォ ンでも Web サービスを受ける事が出来る事だが、スマートフォンアプリケーションと 比較すると記録を入力する事に時間がかかってしまった。

しかし、あすけんダイエット以外の 32Calorie、メタボレコーダや girlsDiet は自分 で打ち込む項目が多くあり面倒と感じた。摂取カロリーも自分で調べ打ち込む事や、 体重を毎日記録がする事によって、効果の表れを感じにくいために、挫折に繋がって しまう原因になる。また、あすけんダイエットでは、カテゴリー・メニュー・分量を 一つずつ選んでいかなければいけないところから選択する数か多すぎて面倒に感じた。

|                                   | 32Calorie | メタボレコーダ  | girlsDiet | あすけんダイエット  |
|-----------------------------------|-----------|----------|-----------|------------|
| 一日に必要な摂取 △<br>カロリーの計算・記 記録だけ<br>録 |           | $\times$ | Δ<br>記録だけ | $\circ$    |
| 摂取したカロリーを 〇<br>記録する               |           | $\times$ | $\circ$   | $\circ$    |
| 体重管理                              | $\times$  | $\circ$  | $\Omega$  | $\Omega$   |
| BMI計算·記録                          | $\times$  | $\circ$  | $\Omega$  | $\bigcirc$ |
| コミュニティ                            | $\times$  | $\times$ | $\circ$   | $\circ$    |

図 2-4-1:機能の比較

2-5.既存のダイエット支援サービスの問題点

2-4 節の既存のダイエット支援サービスの評価を踏まえて、支援サービスの問題点は、 摂取した食品のカロリーを調べ打ち込む事や、毎日体重の記録が繁雑であった。あす

けんダイエットでの食事の入力でもあったが、自分で細かく数字を打ち込む作業はな いが食品を選択する事にとても時間がかかった。そのために、時間をかけずに簡単に 食品を登録出来る仕組みが必要である。

また、体重の入力を毎日行う必要はあるのだろうか。積み重ねは大事な事だが、体 重はダイエットを始めたからといってすぐに落ちるものではない。毎日変わらない体 重を打ち続ける事によって、飽きが生じダイエットを続ける妨げになってしまう。

girlsDiet やあすけんダイエットなどの SNS にはダイエットコミュニティが多くあ る。コミュニティには、同じダイエット方法を試している人の集団や、失敗をしない ために励まし合うものを目的としたものがある。しかし、SNS のコミュニティに集まる 同じ環境で同じ状況の面識のない人とダイエットをしても、慣れ合いになり、継続す る事は難しい。

3章 解決法の検討

2-5 節の既存のダイエット支援サービスの問題点で取り上げた、食品のカロリーの入 力・毎日の体重の入力・コミュニティの解決法を検討する。

3-1.解決へのアプローチ

2 章で取り上げた既存の支援サービスの問題点は、入力に手間がかかるという事と、 コミュニティは馴れ合いの場で継続にはつながらないという事だ。

入力に手間がかかってしまうのは、多くある選択肢から選ぶ事や、体重を毎日入力 する事が原因であると考える。そこで私は、簡単に入力をする方法として、摂取した 食品の写真を撮り記録しておく事と、体重の記録を毎日ではなく 1 週間に 1 回の記録 日を作る事を解決策として提案する。

また、ダイエットをより長く継続出来るように小規模グループを作る事を提案する。

3-2. 摂取カロリーの記録を写真で簡単にする

食べた食品のカロリーを調べて入力をするよりも、食べた食品を写真で撮る事によ って、食べた食品が何なのか・どの量なのか・どのくらいカロリーがありそうなのか が見て分かり、文字だけで見るよりも食品の内容の記録を簡単にする事が出来る。

また、食事毎に文字を打つよりも、今から食べる写真を撮る方が、より長く続けら れる事に繋がる。

3-3.体重の記録は 1 週間に 1 回だけ記録日を作る

体重はすぐに変動しないが、それを毎日打ち続ける事によって、ダイエットへの飽 きやモチベーションの低下が考えられるが、体重の記録を 1 週間に 1 回、記録日を作 る事によってより高いモチベーションを維持出来る。

3-4.グループ機能

本来ならば、グループはコミュニティに入るのだが本研究では、グループとコミュ ニティを分けて考える。本研究でのコミュニティとは顔見知りがいなく自由にコミュ ニティという場所に出入り出来ると位置付け、それと反対にグループは顔見知りで同 意をもって入る事が出来る場所と位置付ける。

顔見知りの人とグループを作る理由は、自分の身の回りにいる人は自分の体型を知 っていて、体の変化は見て確認する事が出来る。顔見知りの人達とグループを作る事 によって、友人に食生活を見られるので規則正しく、また食べ過ぎに注意するように 食事をとる意識をさせる事が出来る。

|                                  | 32Calorie    | メタボレコーダ   | girlsDiet | あすけんダイ<br>エット | 本研究で検討す<br>るアプリ |
|----------------------------------|--------------|-----------|-----------|---------------|-----------------|
| 一日に必要な摂 △<br>取カロリーの計 記録だけ<br>算記録 |              | $\times$  | Λ<br>記録だけ | $\bigcap$     | $\bigcirc$      |
| 摂取したカロリー 〇<br>を記録する              |              | $\times$  | ∩         | ∩             | ∩               |
| グループ機能                           | $\mathsf{X}$ | $\times$  | $\times$  | $\times$      | $\bigcirc$      |
| 体重管理                             | $\times$     | $\bigcap$ | ∩         | $\bigcap$     | ∩               |
| BMI計算・記録                         | $\times$     | $\bigcap$ | ∩         | ∩             | $\bigcirc$      |
| コミュニティ                           | $\times$     | $\times$  | ∩         | ∩             | $\times$        |

図 3-4:機能の比較

4章 設計と実装

2 章の現状と問題点と 3 章での解決法を踏まえてアプリケーションの設計と実装を 行う。

4-1.アプリケーションの設計

4-1-1.アプリケーションの全体のイメージ

アプリケーションの全体のイメージは図 4-1-1 のようになる。最初にログイン画面 を表示する。正しい ID とパスワードを入力し確認されるとユーザ画面に移る。ID とパ スワードを持っていない場合は、新規会員登録画面へ移る。

ユーザ画面では、食品の登録・自分または友人の登録した食品を見る・体重の登録・ ユーザの登録内容の変更が出来る。

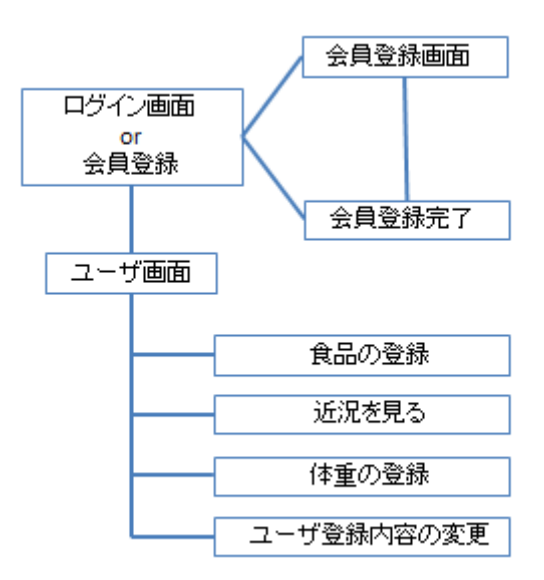

図 4-1-1:全体のイメージ

4-1-2.食品の写真を登録するイメージ

A というユーザが写真を登録する場合のイメージは、入力フォームで写真を選択し、 内容の送信を行う。内容を送信すると画像フォルダに画像を格納し、画像の名前をデ ータベースに格納する。そして内容を見る場合では、データベースから画像の名前を 呼び出し、画像フォルダから画像を読み込むようにする。

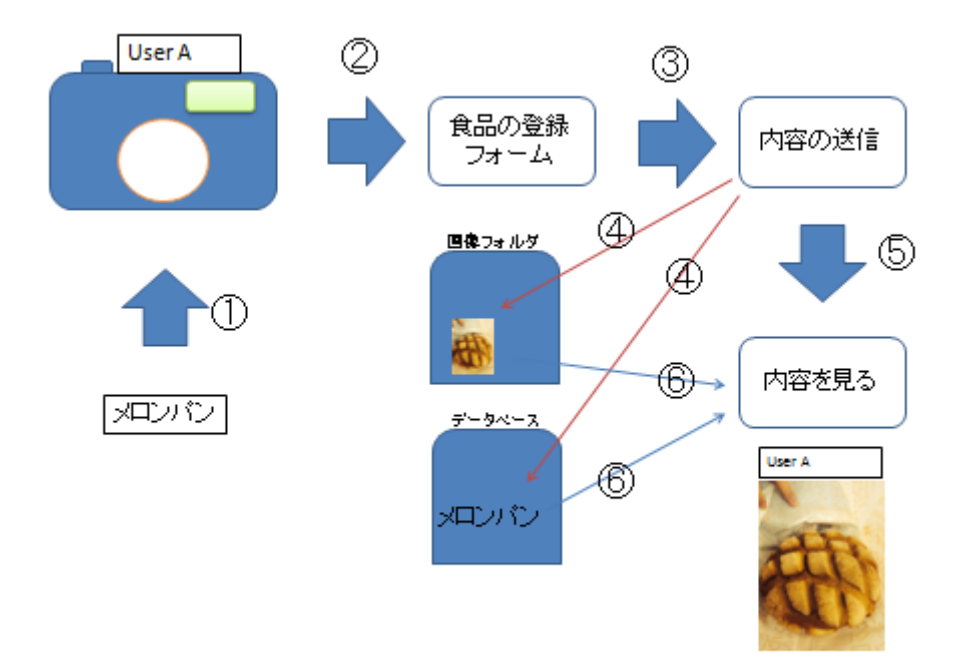

図 4-1-2:登録イメージ

4-2.データベースの設計

必要なデータベースを設計し、作成する。

表 4-2:作成するテーブル名

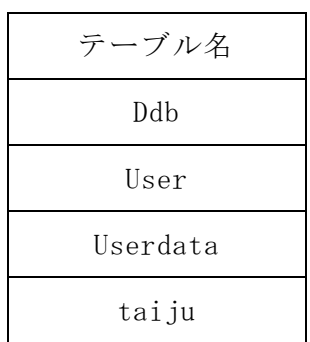

4-2-1.食べたものの管理テーブル

食品を登録するために必要なテーブルを設計する。

表 4-2-1-1:ddb テーブル設計

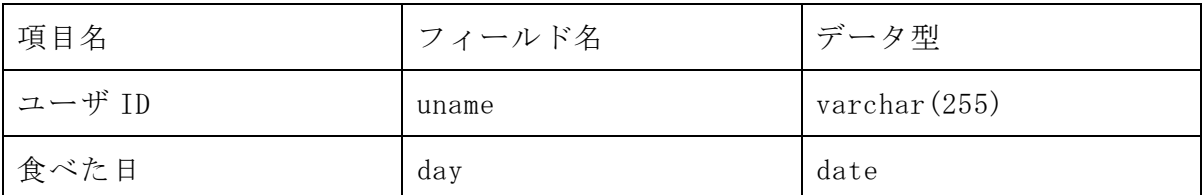

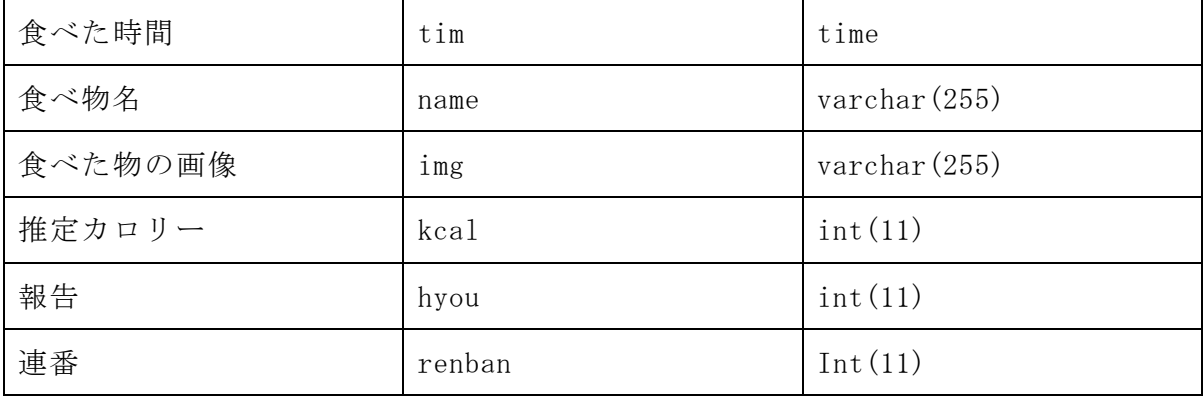

設計した表 4-2-1-1 をもとにテーブルを作成する。Renban には連番の設定をする。 表 4-2-1-2:ddb テーブル作成

mysql> create table ddb (uname varchar(255),day date,tim time,name varchar(255) , img varchar $(255)$ , kcal int $(11)$ , jtai int $(11)$ , renban int $(11)$ ); Query OK, 0 rows affected (0.01 sec) mysql> alter table closet add index ind1(renban); Query OK, 0 rows affected (0.00 sec) Records: 0 Duplicates: 0 Warnings: 0 mysql> alter table closet modify renban int auto\_increment; Query OK, 0 rows affected (0.00 sec) Records: 0 Duplicates: 0 Warnings: 0 mysql> show fields from ddb; +-------+--------------+------+-----+---------+----------------+ | Field | Type | Null | Key | Default | Extra | | +-------+--------------+------+-----+---------+----------------+ | uname | varchar(255) | YES | | | NULL | | | day | date | YES | | NULL | | tim | time | YES | | NULL

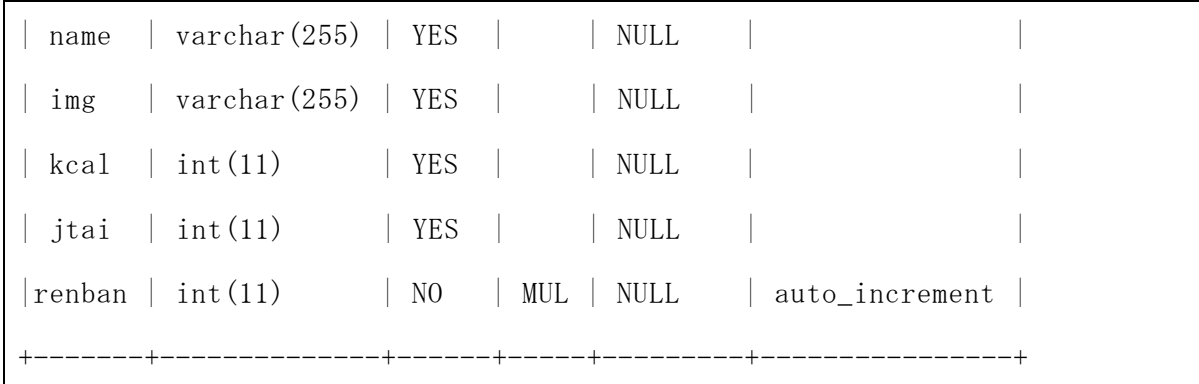

4-2-2.アプリケーションへログインするためのアカウントのテーブル

アプリケーションへログインするためのユーザ ID やパスワードを保存しておくテー ブルを設計する。

| 項目名    | フィールド名 | データ型      |
|--------|--------|-----------|
| 連番     | Id     | Int(11)   |
| ユーザ ID | Uname  | Char(255) |
| パスワード  | Pwd    | Char(255) |

表 4-2-2-1:user テーブル設計

表 4-2-2-1 をもとに、テーブルを作成する。Id には連番の設定をしておく。

表 4-2-2-2:user テーブル作成

mysql> create table user (id int, uname varchar(255), pwd varchar(255)); Query OK, 0 rows affected (0.00 sec) mysql> alter table user add index ind1(id); Query OK, 0 rows affected (0.00 sec) Records: 0 Duplicates: 0 Warnings: 0 mysql> alter table user modify id int auto\_increment; Query OK, 0 rows affected (0.00 sec) Records: 0 Duplicates: 0 Warnings: 0

mysql> show fields from user; +-------+-----------+------+-----+---------+-------------------------------- -----+ | Field | Type | Null | Key | Default | Extra +-------+-----------+------+-----+---------+-------------------------------- -----+ | id | int(11) | NO | MUL | NULL | auto\_increment | | uname | char(255) | YES | | NULL | | pwd | char(255) | YES | | NULL | +-------+-----------+------+-----+---------+-------------------------------- ----------+ 3 rows in set (0.00 sec)

4-2-3.アカウントの情報のテーブル

ユーザの情報を保存しておくテーブルの設計をする。

表 4-2-3-1:userdata テーブル設計

| 項目名       | フィールド名   | データ型         |
|-----------|----------|--------------|
| ユーザ ID    | Uname    | Varchar(255) |
| ユーザの名前    | Username | Varchar(255) |
| 目標体重      | Mokutai  | Int(11)      |
| 目標カロリーの下限 | Mokukc   | Int(11)      |
| 目標カロリーの上限 | Mokukc2  | Int(11)      |

表 4-2-3-1 をもとにテーブルを作成する。

表 4-2-3-2:userdata テーブル作成

mysql> create table userdata2 (uname varchar(255),username varchar(255), mokutai int(11), mokukc int(11), mokukc2 int(11)); Query OK, 0 rows affected (0.01 sec)

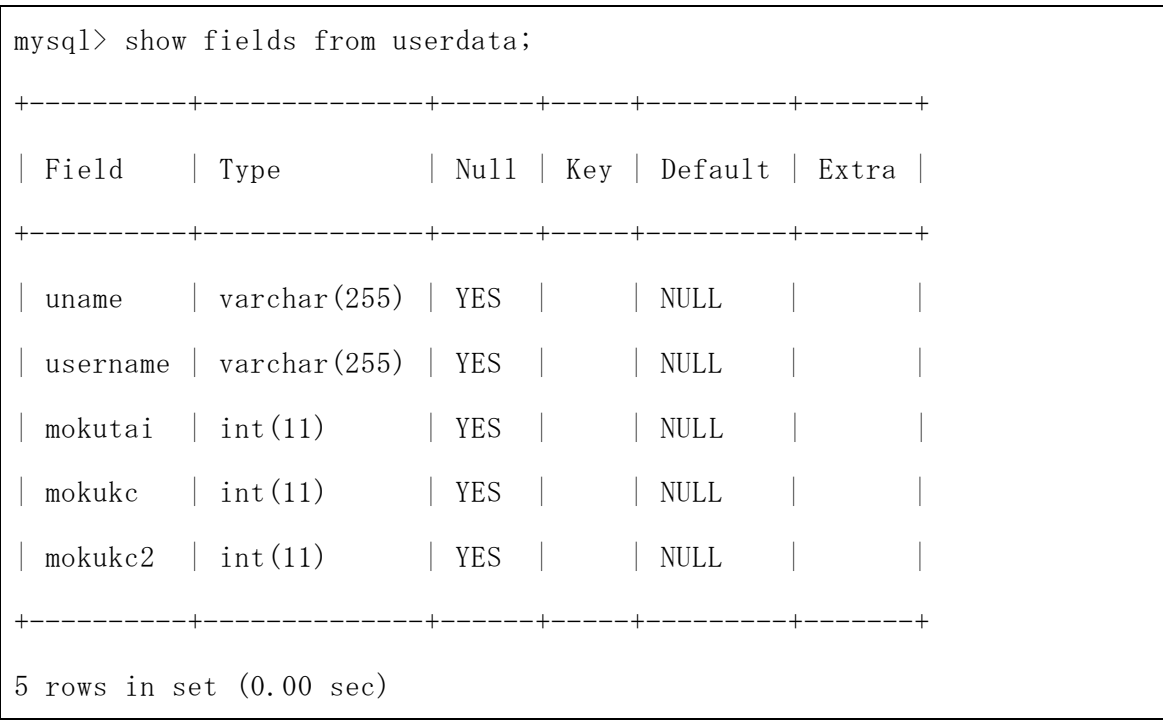

4-2-4.体重を記録するテーブル

ユーザの体重を管理するテーブルの設計をする。

表 4-2-4-1:taiju テーブル設計

| 項目名    | フィールド名 | データ型         |
|--------|--------|--------------|
| 登録日    | Tday   | Date         |
| ユーザ ID | Uname  | Varchar(255) |
| 現在の体重  | Taiju  | Int(11)      |

表 4-2-4-1 をもとにテーブルを作成する。

表 4-2-4-2:taiju テーブル作成

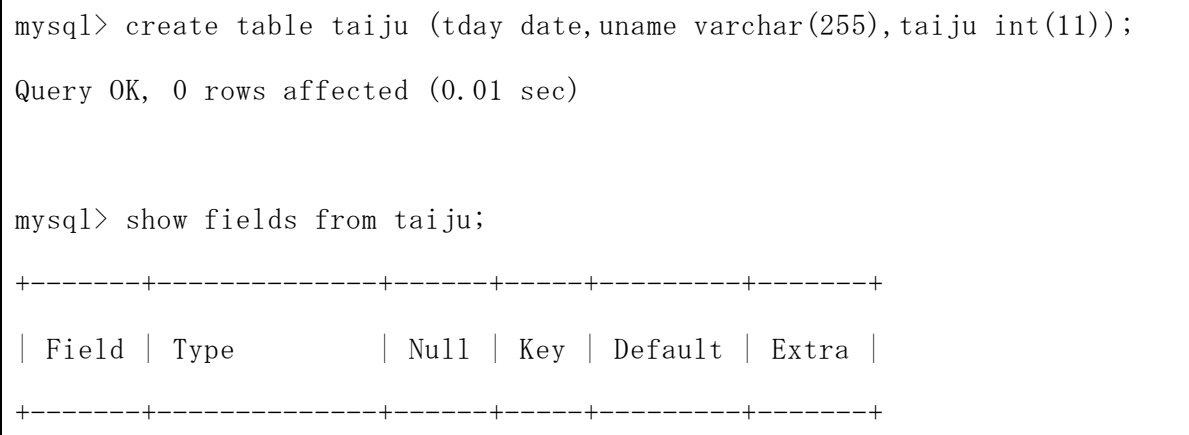

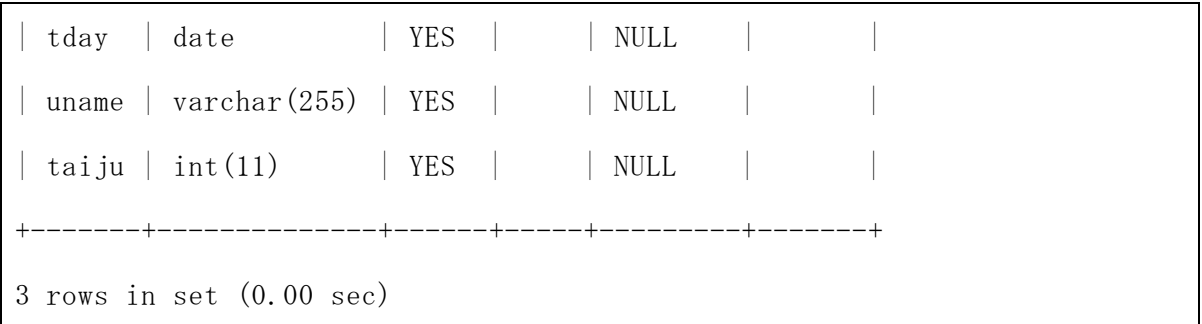

4-3.アプリケーションの実装

アプリケーションの設計をもとに実装を行う。

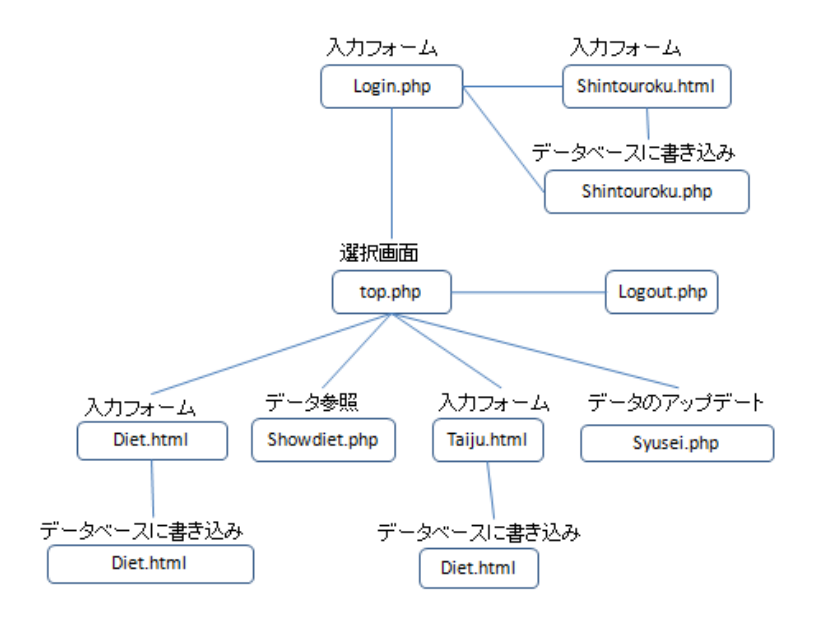

図 4-3:実装のシステム構成

実装環境を表 4-3-1 にクライアントの環境、表 4-3-2 にサーバの環境、表 4-3-3 に 使用したプログラム言語を示す。

表 4-3-1:クライアント環境

|                  | オペレーティングシステム   Windows Vista™ Home Premium service pack 2 |
|------------------|-----------------------------------------------------------|
| CPI <sub>I</sub> | Intel® core <sup>m</sup> 2 Duo CPU P8600 @2.40GHz 2.40GHz |
| - メモリ            | 4.00GB                                                    |

表 4-3-2:サーバ環境(学外:www.cyaneum.org)

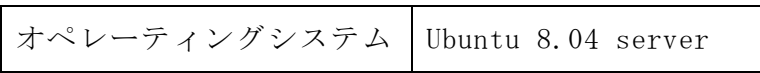

| CPU     | Pentium M 1.6GHz |  |
|---------|------------------|--|
| メモリ     | 1GB              |  |
| Web サーバ | Apache 2.2.8     |  |
| データベース  | MySql 5.0.96     |  |

表 4-3-3:プログラミング言語

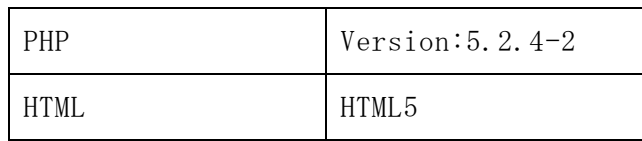

4-3-1.ログインページ

ログインシステムを構築する。Login.php で、入力されたユーザ ID とパスワードを user のデータベースに問い合わせ、照合し一致した場合にトップ画面へ移るプログラ ムを作成する。セッションを使用し、ログインが成功した場合にユーザ ID を \$\_SESSION['name']の中に保存し、ページを移動した場合にログイン状態のチェック を行う。また、次回から自動ログインするにチェックがされた状態でログインボタン を押すと、データが暗号化され cookie に保存される。

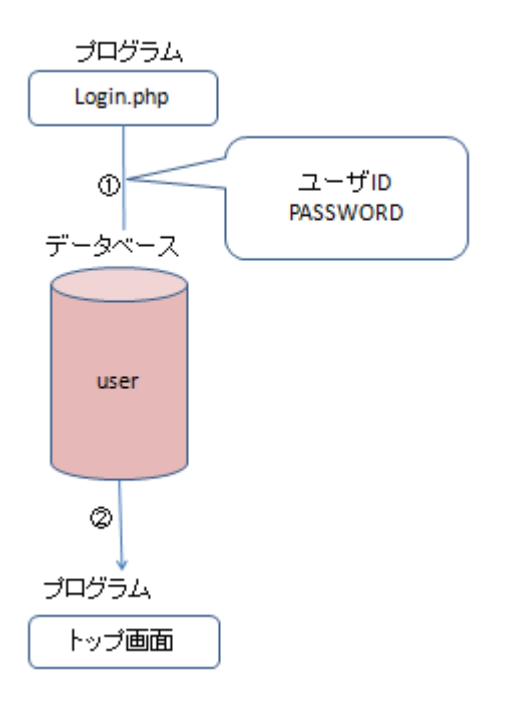

図 4-3-1-1:ログインのブロック図

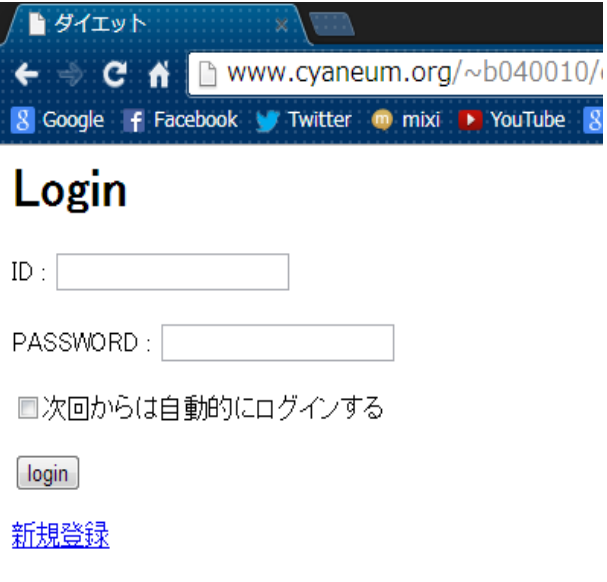

図 4-3-1-2:ログイン画面

表 4-3-1-3:login.php

```
\langle ?php
define("PASSWORD", "pass");
\text{Imessage} = \text{'''};session_start();
extract($_POST);
mysql_connect('localhost','b040010','********');
mysql_select_db('b040010');
\text{$sq1 = 'select * from user where uname=' }id' and pwd='spwd';
$result = mysq1_query($sq1);if(isset(\$_COOKIE["TEST_COOKIE"]) & $_COOKIE["TEST_COOKIE"] ===
sha1(PASSWORD)){
     $_SESSION["TEST"] = $_COOKIE["TEST_COOKIE"];
     header("Location:top.php");
}
```

```
if(isset($_POST["action"])&&$_POST["action"]==="login"){
    if(mysql_num_rows($result)!=0) {//パスワード確認
        \S_SESSION["TEST"] = md5(PASSWORD);
               //暗号化してセッションに保存
        if(isset($_POST["memo"]) && $_POST["memo"]==="true"){
               //次回からは自動的にログイン
            setcookie("TEST_COOKIE", $_SESSION["TEST"],time()+3600*24*14);
               //暗号化してクッキーに保存
        \S_SESSION["uname"] = \S_POST["id"];
         }
       S<sub>ESSSION</sub>["uname"] = S<sub>POST</sub>["id"]; header("Location:top.php");
     }else{
         session_destroy();//セッション破棄
         $message = "ID または PASSWORD が違います";
     }
}
?>
<!DOCTYPE HTML PUBLIC>
\langlehtml lang="ja">
\langle head \rangle<title>ダイエット</title>
       \langlemeta http-equiv="Content-Type"
       content="text/html; charset=UTF-8">
```

```
\langle/head>
\langle body \rangle\langle h1 \rangleLogin\langle h1 \rangle\langle ?php
     if($message!=""){
           print "\langle p \cdot \rangle class=\"message\">".$message."\langle p \rangle\n";
      }
?>
\langle form action="" method="post">
\langle p \rangleID : \langle input \ name="id" type="text{ text" value="" /}\rangle\langle p \ranglePASSWORD : \langle np \rangle name="pwd" type="password" value="" />\langle p \rangle<p><label><input type="checkbox" name="memo" value="true" />次回からは自動
的にログインする</label></p>
          \langleinput name="action" type="submit" value="login" />\langle/p>
          <a href = shintouroku.html>新規登録</a>
\langle / \text{form} \rangle\langle/body>
\langle/html\rangle
```
4-3-2.アカウントの登録

ログインするためのユーザ ID とパスワードの登録を行うページを作成する。

shintouroku.html でユーザ ID・パスワード・氏名・目標体重のデータを入力し shintouroku.php に送り、ユーザ ID とパスワードは user のデータベースに、氏名と目 標体重は userdata のデータベースに書き込む。また、目標体重に 25 と 30 を掛けた数 を userdata の mokukc のフィールドと mokukc2 のフィールドへ保存する。

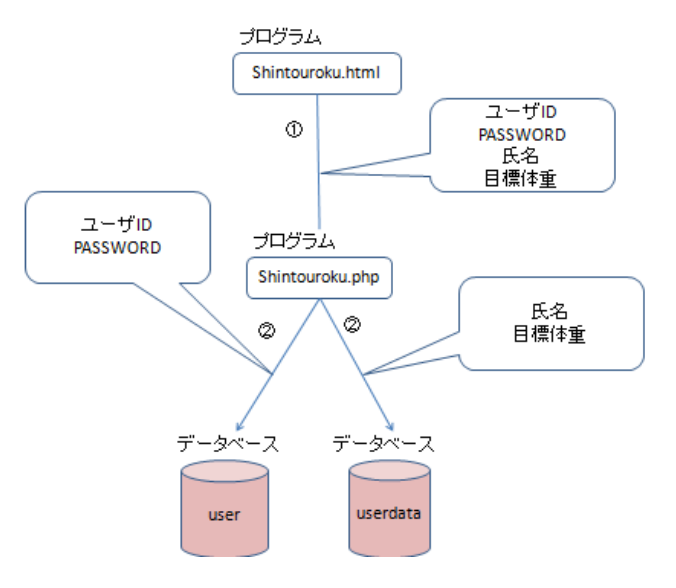

図 4-3-2-1:新規登録のブロック図

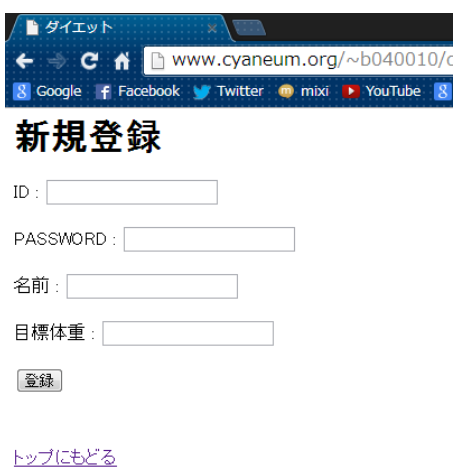

図 4-3-2-2:新規登録画面

表 4-3-2-3:Shintouroku.html

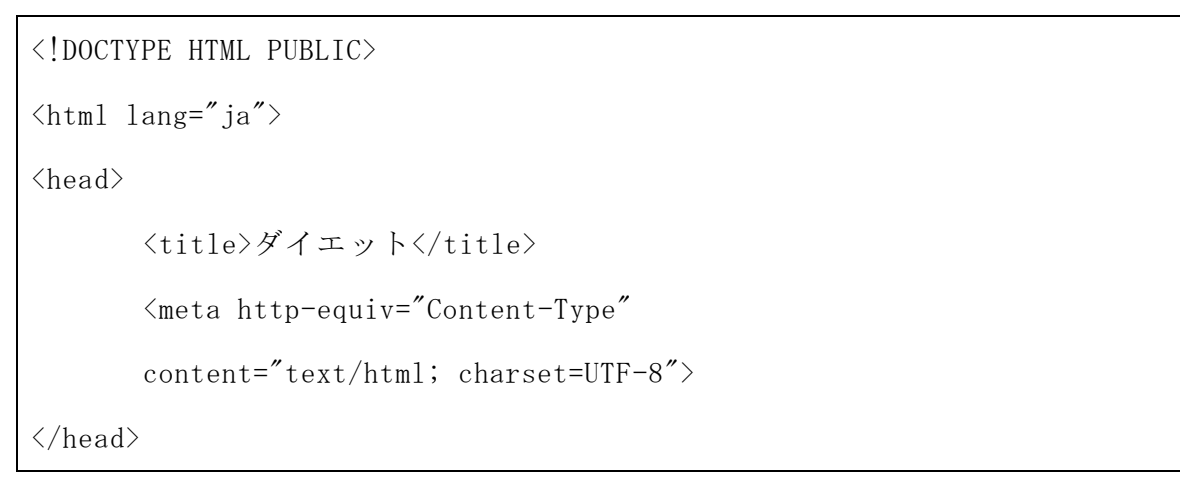

```
\langle body \rangle<h1>新規登録</h1>
\langle form name="shintouroku" action="shintouroku.php" method="post">
\langle p \rangleID : \langle input type="text{ext" name="id" size="20" value="\rangle / \langle p \rangle\langle p \ranglePASSWORD : \langle np \rangletype="text" name="pwd" size="20" value="" />\langle p \rangle\langle p \rangle名前 : \langleinput type="text" name="nam" size="20" value="" />\langle p \rangle\langle p \rangle目標体重 : \langleinput type="text" name="moku" size="20" value="" />\langle p \rangle<p><input type="submit" value="登録"></p><br />
<p><a href="top.php">トップにもどる</a></p>
\langle / form>
</body>
```
 $\langle$ /html $\rangle$ 

## 表 4-3-2-4:Shintouruku.php

```
<!DOCTYPE HTML PUBLIC>
\langlehtml lang="ja">
\langle head \rangle<title>ダイエット</title>
        \langlemeta http-equiv="Content-Type"
        content="text/html; charset=UTF-8">
\langle/head\rangle\langle body \rangle\langle?php
extract($ POST);
mysql_connect('localhost','b040010','********');
mysql select db('b040010');
```

```
$usename = $POST['id'];
$password = $POST['rwd''];
$cpwd = md5($password);
$mokuk = $POST['moku'] * 25;$mokuk2 = $_POST["moku"] * 30;\text{$sq1 = "insert into user values (0, 'Susername', 'spwd')":}$sql2 = "insert into userdata values 
('$username','$nam','$moku','$mokuk','$mokuk2')";
mysq1<sub>query</sub>(\gamma<sub>sq</sub>12);
$result = mysq1_query ($sq1);if (!$result) {
          $message = '無効なクエリです。:' . mysql_error() . "<br>";
          n = \frac{3}{2} \frac{1}{2} \frac{1}{2} \frac{1}{2} \frac{1}{2} \frac{1}{2} \frac{1}{2} \frac{1}{2} \frac{1}{2} \frac{1}{2} \frac{1}{2} \frac{1}{2} \frac{1}{2} \frac{1}{2} \frac{1}{2} \frac{1}{2} \frac{1}{2} \frac{1}{2} \frac{1}{2} \frac{1}{2} \frac{1}{2} \frac{1}{2}echo "\langle p \rangle";
          echo $message;
          echo "<a href = shintouroku.html>戻る</a>";
          echo "\langle \rangle";
} else {
          echo "登録完了<br />";
          echo "<a href = login.php>ログイン画面に戻る</a>";
}
?>
\langle/body>
\langle/html\rangle
```
4-3-3.トップページ

トップページでは user と userdata のデータベースから新規会員ページで登録した名 前と目標体重、目標体重から算出した 1 日の目安の摂取カロリーをトップページに表 示する。また体重登録していた場合に、登録した体重から目標体重を引き目標まであ

とどのくらいなのかを表示させる。

トップページから食品の登録、登録された内容を見る、体重の登録、登録内容の変 更のページに移動出来るようにする。なお、体重の登録ページは今日の曜日を呼び出 し、分岐で毎週土曜日だけ選択出来るようにする。

トップページから移動出来るページは、食品の登録・近況・体重登録・登録内容の 修正がある。また、ログアウトはトップページでのみ実行出来る。

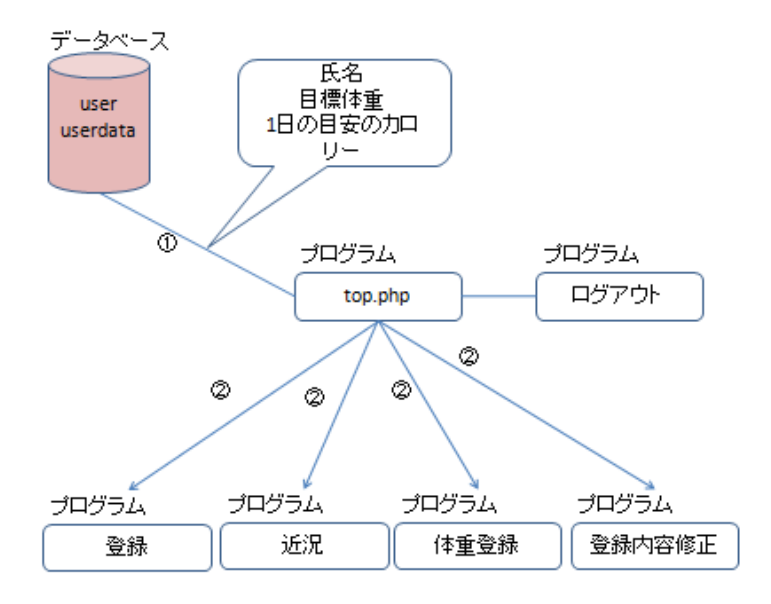

図 4-3-3-1:トップ画面のブロック図

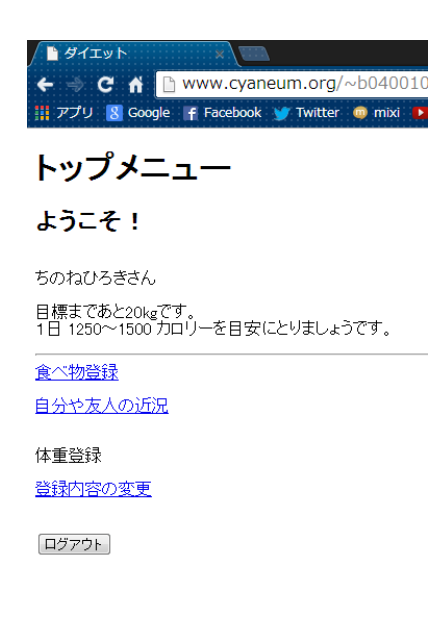

図 4-3-3-2:トップ画面

表  $4-3-3-3$ : Top. php

```
\langle?php
session_start();
// ログイン状態のチェック
if (!isset(\text{\$_SESSION}['uname'']) {
   header("Location: login.php");
   exit;
}
define("PASSWORD", "pass");
\text{Imessage} = \text{'''};if(isset($_COOKIE["TEST_COOKIE"]) && $_COOKIE["TEST_COOKIE"] != ""){
    S\_SESSION["TEST"] = S\_COOKIE["TEST\_COOKIE"];}
if(isset(\$_SESSION["TEST"]) \&\$_SESSION["TEST"] = null \&\mod n6(PASSWORD) ==$ SESSION["TEST"]){
    \text{Imessage} = \text{"Login success";}else{
     session_destroy();//セッション破棄
     header("Location:login.php");
}
?>
<!DOCTYPE HTML>
\langlehtml lang="ja">
\langle head \rangle<title>ダイエット</title>
       \langlemeta http-equiv="Content-Type"
       content="text/html; charset=UTF-8"
```

```
name="viewport" content="width=device-width, 
       initial-scale=1, maximum-scale=2" />
</head>
\langle body \rangle<h1>トップメニュー</h1>
       \langle?php
mysql_connect('localhost','b040010','********');
mysql\_select\_db('b040010');$uid = $\_SESSION["uname"];
\text{sg1} = \text{sg2}taiju.tday, userdata.uname, userdata.username, taiju.taiju, userdata.mokutai, use
rdata.mokukc,userdata.mokukc2 from taiju inner join userdata on taiju.uname = 
userdata.uname and taiju.uname = '$uid' order by tday desc limit 1;";
$result = mysq1_query ($sq1);$row = mysal num rows(Sresult);if($row == 0){
              echo "<p>該当データがありません。</p>";
       }else {
              mysq1_query(sq12);while(\text{row} = \text{mysgl\_fetch\_array}(\text{Sresult})){
                             echo "\langle p \rangle";
                             echo "<h2>ようこそ!</h2><br />>';
                             echo \text{row}["username"];
                             echo "さんくbr /><br />";
                             echo "目標まであと";
                             echo \text{row}<sup>"</sup>taiju"] - \text{row}<sup>"</sup>mokutai"];
```

```
echo "kg です。<br />";
                              echo "1日";
                              echo $row["mokukc"];
                              echo "\sim";
                              echo $row["mokukc2"];
                              echo " カロリーを目安にとりましょうです。";
                              echo "\langle p \rangle \langle h r \rangle";
                              }}
?>
<a href="diet.html">食べ物登録</a><br /><br />
<a href="showdiet.php">自分や友人の近況</a><br /><br />
       \langle?php
       \text{youbi} = \text{date}('w'');
       if(\text{youbi} == 6){
               echo "<p><a href=taiju.html>体重登録</a></p>";
               }else { echo "<p>体重登録</p>";}?>
<a href="syusei.php">登録内容の変更</a><br /><br />
\langle form action="logout.php" method="post">
<p><button type="submit" name="logout">ログアウト</button></p>
\langle / form\rangle\langle/body>
\langle/html>
```
4-3-5.食べた食品の登録

入力の手間を省くために、食べた日付・時間を now 関数で取得する。撮影した写真 は、ユーザ ID と写真名をつなげて、ddb のデータベースに保存し、画像をフォルダに

保存する。画像は、move\_uploaded\_file(\$im, \$pla)でフォルダに移動する。Ddb のデ ータベースに保存した画像の名前と、フォルダに保存した画像の名前が一致するよう にする。

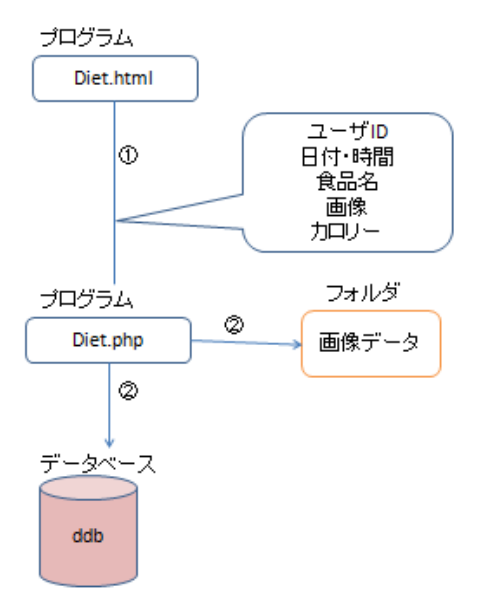

図 4-3-5-1:食べた食品登録のブロック図

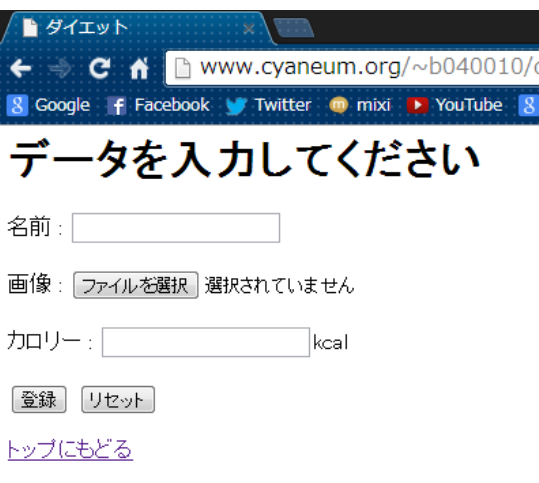

図 4-3-5-2:食品の登録

表 4-3-5-3:Diet.html

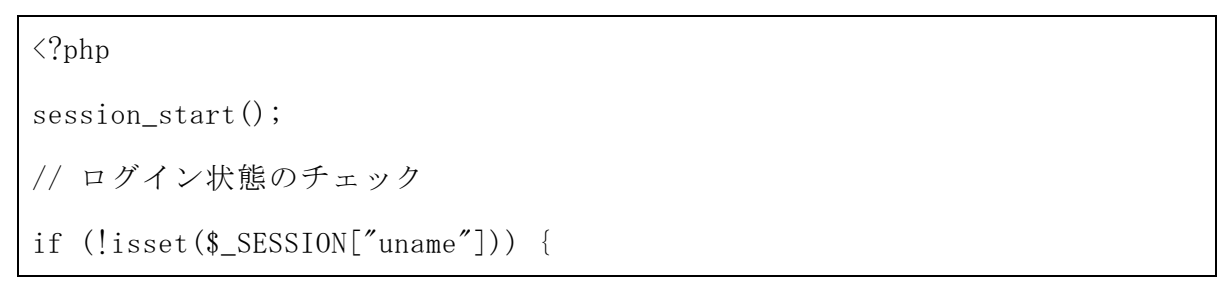

```
 header("Location: login.php");
   exit;
   }
<!DOCTYPE HTML PUBLIC>
\langlehtml lang="ja">
\langle head \rangle<title>ダイエット</title>
        <meta http-equiv="Content-Type"
        content="text/html; charset=UTF-8">
\langle/head\rangle\langle body \rangle<h1>データを入力してください</h1>
<form action="diet.php" method="post" enctype="multipart/form-data">
<p>食べ物名 : <input type="text" name="nam" size="20"></p>
\langle p \rangle画像 : \langle nput type="file" name="upfile" size="20">\langle p \rangle\langle p \rangle \pi \cup \negthinspace \vdash : \langle p \rangle input type="text" name="cal" size="20">kcal\langle p \rangle<p><input type="submit" value="登録">
<input type="reset" value="リセット"></p>
<a href="top.php">トップにもどる</a>
\langle / form\rangle</body>
\langle/html\rangle
```
表  $4-3-5-4$ :Diet.php

| $\langle ?$ php                            |  |
|--------------------------------------------|--|
| $session\_start()$ ;                       |  |
| if $(!isset(\text{\$_SESSION["uname"]))$ { |  |
| header( $"Location: login.php"$ );         |  |

```
}
?>
<!DOCTYPE HTML PUBLIC>
\langlehtml lang="ja">
\langle head \rangle<title>ダイエット</title>
        \langlemeta http-equiv="Content-Type"
        content="text/html; charset=UTF-8">
\langle/head>
<body>
\langle?php
extract($_POST);
mysql_connect('localhost','b040010','********');
mysql_select_db('b040010');
$uid = $ SESION['uname''];
dy = date('y-m-d');$tm = date('H:i:s");
\sin = \frac{\gamma}{\pi}FILES["upfile"]["tmp_name"];
$im = $FILES["upfile"]["name"];
$pname = $_SESSION["uname"]. $nam. $_FILES["upfile"]. "name"];
$pla = "pic/" . $pname;if (\frac{\gamma}{\epsilon}FILES["upfile"]["error"] == UPLOAD_ERR_OK & is\_uploaded_file(\text{sim}))move_uploaded_file($im, $pla);
       chmod(\$p1a, 0644);
        echo "正常にアップロードされました。";
}else{
```

```
echo "アップロード失敗しました。";
}
$sql = "insert into ddb values('$uid', '$dy', '$tm', '$nam', '$pname', 
'sca1',0,0)';
$result = mysq1 query($sq1);if (!$result) {
           $message = '無効なクエリです。:' . mysql_error() . "<br>";
           n = \frac{3}{2} .= \frac{7}{2} ) \frac{1}{2} \frac{1}{2} \frac{1}{2} \frac{1}{2} \frac{1}{2} \frac{1}{2} \frac{1}{2} \frac{1}{2} \frac{1}{2} \frac{1}{2} \frac{1}{2} \frac{1}{2} \frac{1}{2} \frac{1}{2} \frac{1}{2} \frac{1}{2} \frac{1}{2} \frac{1}{2} \frac{1}{2} \fracecho "<p>";
           echo $message;
           echo "\langle a \rangle href = diet.html>戻る\langle a \rangle";
           echo "\langle p \rangle";
} else {
           echo "データベースに書き込み完了";
           echo "<a href=top.php>トップにもどる</a>";
}
?>
\langle/body>
\langle/html>
```
4-3-6.登録された食品を見る

4-3-5 項で登録された内容を確認するページを作成する。User と ddb のデータベー スから名前・日付・時間・食品名・画像・カロリーを参照し、表示させる。Ddb のデー タベースに保存してある画像の名前をフォルダの中から一致する画像を表示させる。

inner join で userdata と ddb のデータベースをユーザ ID を鍵として繋げる sql 文 を使用したため、userdata から氏名を参照してくる事が出来た。

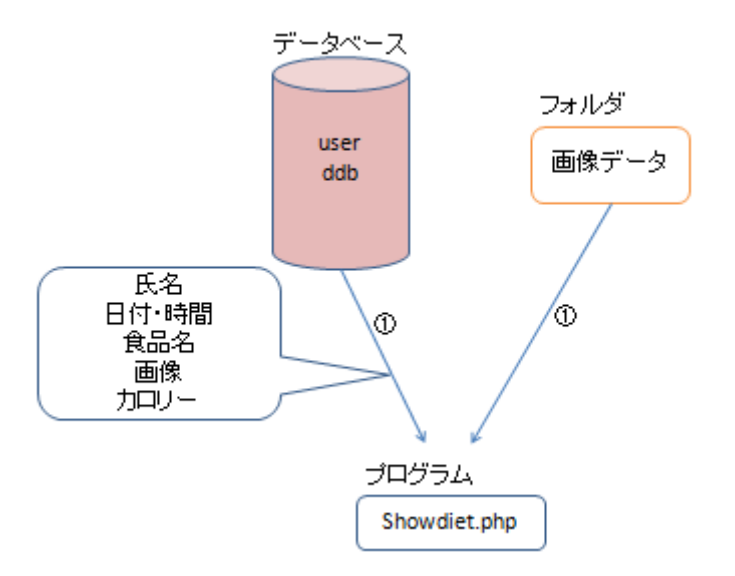

図 4-3-6-1:登録された食品を見るブロック図

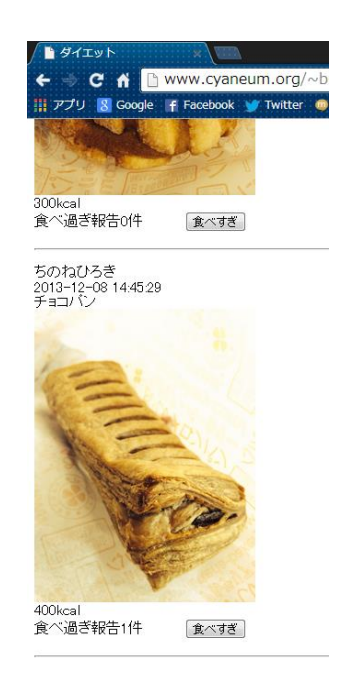

図 4-3-6-2:登録された食品を見る

表 4-3-6-3:Showdiet.php

| $\langle$ ?php                             |
|--------------------------------------------|
| $session\_start()$ ;                       |
| // ログイン状熊のチェック                             |
| if $(!isset(\text{\$_SESSION["uname"]))$ { |
| header( $"Location: login.php"$ );         |

```
 exit;
   }
?>
<!DOCTYPE HTML PUBLIC>
\langlehtml lang="ja">
<head>
       <title>ダイエット</title>
       <meta http-equiv="Content-Type"
       content="text/html; charset=UTF-8">
\langle/head>
       \langle body \rangle<a href="top.php">トップにもどる</a>
\langle ?php
mysql_connect('localhost','b040010','********');
mysql_select_db('b040010');
extract($_POST);
s_{\text{sq}} = s_{\text{select}}userdata.uname, userdata.username, ddb.day, ddb.tim, ddb.name, ddb.img, ddb.kcal, d
db. jtai from ddb inner join userdata on ddb. uname = userdata. uname";
$sq12 = "update ddb set jtai=jtai+1 where uname = '$uid' and name = $na";
\text{sprs} = \text{S} \text{POST}['prs';
$uid = $POST["una"];
\text{$\$na = $POST["na"]$;}\text{sprs} = \text{S} \text{POST}['prs';
s_{\text{sq}}= \text{``select}userdata.uname,userdata.username,ddb.day,ddb.tim,ddb.name,ddb.img,ddb.kcal,d
db.jtai from ddb inner join userdata on ddb.uname = userdata.uname";
```

```
$sq12 = "update ddb set jtai=jtai+1 where uname = '$uid' and name = $na";
$result = mysq1_query ($sq1);$rows = mysql_numberows ($result);if(\text{sprs} == 1) {mysq1_query(\$sq12);}
if($rows == 0)echo "<p>該当データがありません。</p>";
                }
        else {
                while(\text{row} = \text{mysq1\_fetch\_array}(\text{fresult})){
                        echo "<p>";
                        echo \text{row}["username"];
                        echo " \langlebr /> ";
                        echo $row["day"];
                        echo " ";
                        echo \text{\$row['tim'']};echo " ";
                        echo "\braket{b r}/";
                        echo \text{row}["name"];
                        echo"\langlebr /";
                        echo $row["img"];
                        echo "\langlebr /";
                        echo "\langleimg width=240 src=\"pic/" .$row["img"]. "\">";
                        echo "\braket{b r}/";
                        echo $row["kcal"];
```

```
echo "kcal";
                         echo "\langlebr /\rangle";
                         echo "食べ過ぎ報告";
                         echo \text{row}['jtai"];
                         echo "件 ";
                         echo "<from action=\"showdiet.php\" method=\"post\">";
                         echo "<input type=\"hidden\" name=\"prs\" value=\"1\">";
                         echo "\langleinput type=\"hidden\" name=\"na\" value=\"";
                         echo $row["name"];
                         echo "\frac{y''}{y''};
                         echo "\langleinput type=\"hidden\" name=\"una\" value=\"";
                         echo $row["uname"];
                         echo "\frac{y}{2}";
                         echo "<input type=\"submit\" value=\"食べすぎ\">";
                         echo "\langle/form>";
                         echo "\langle p \rangle \langle h r \rangle";
                 }
        }
?>
\langle/body>
\langle/html\rangle
```
Top.php で分岐を作り、曜日を取得し、もし土曜日なら taiju.html を選択出来るよう にする。トップ画面で体重登録が選択出来る場合は体重を登録する事が出来る。

体重の項目にデータを入力し、登録ボタンを押すと taiju のデータベースに登録が 完了する。

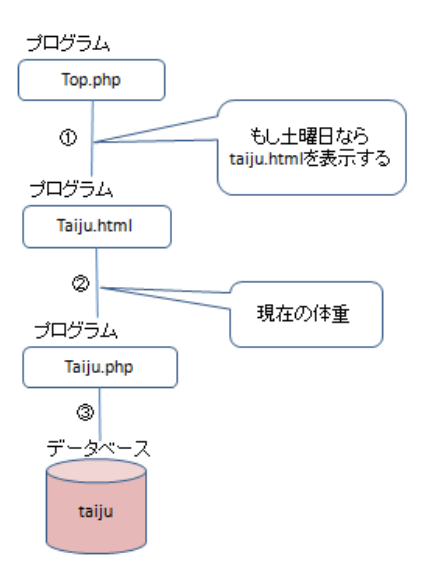

図 4-3-7-1:体重登録のブロック図

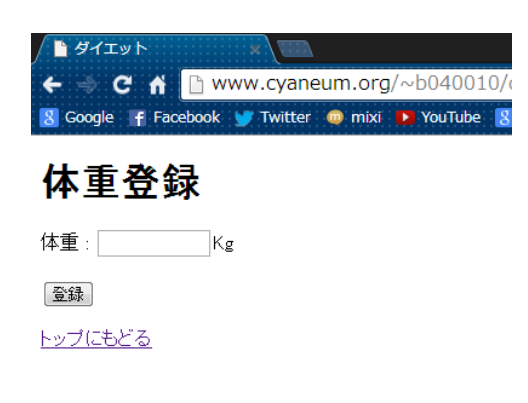

図 4-3-7-2:体重登録

表  $4-3-7-3$ : Taiju.html

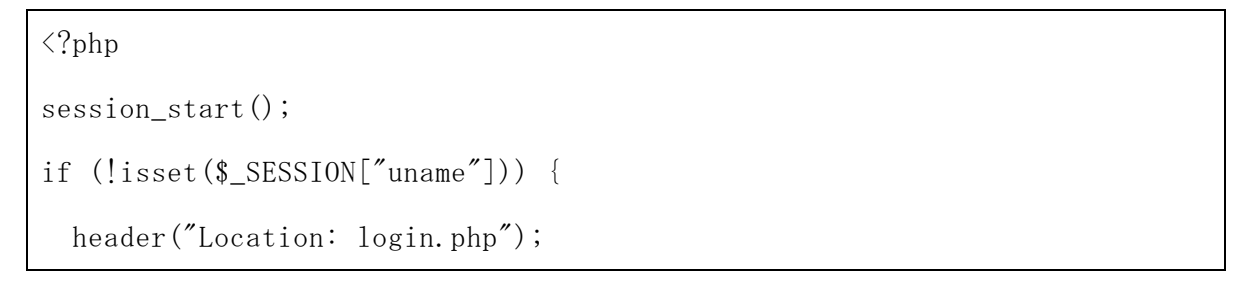

```
}
?>
<!DOCTYPE HTML>
\langlehtml lang="ja">
\langle head \rangle<title>ダイエット</title>
        \langlemeta http-equiv="Content-Type"
        content="text/html; charset=UTF-8">
\langle/head>
\langle body \rangle<h1>体重登録</h1>
\langle form action="taiju.php" method="post">
<p>体重 : <input type="text" name="tai" size="10">Kg</p>
<p><input type="submit" value="登録"></p>
<a href="top.php">トップにもどる</a>
\langle/form\rangle</body>
\langle/html\rangle
```
表  $4-3-7-4$ :Taiju.php

```
\langle ?php
session_start();
if (!isset($_SESSION["uname"])) {
  header("Location: login.php");
}
?<!DOCTYPE HTML>
```

```
\langlehtml lang="ja">
\langle head \rangle<title>ダイエット</title>
       <meta http-equiv="Content-Type"
       content="text/html; charset=UTF-8">
\langle/head>
\langle body \rangle\langle?php
extract($_POST);
mysql_connect('localhost','b040010','********');
mysql_select_db('b040010');
$uid = $\_SESSION["uname"];
dy = date('y-m-d');$sql = "insert into taiju values('$dy','$uid','$tai')";
$result = mysq1_query($sq1);if (!$result) {
       $message = '無効なクエリです。:' . mysql_error() . "<br>";
       $message .= 'クエリの内容: ' . $sql;
       echo "<p>";
       echo $message;
       echo "<a href = diet.html>戻る</a>";
       echo "\langle p \rangle";
} else {
       echo "書き込み完了";
       echo "<a href = top.php>トップにもどる</a>";
}
```
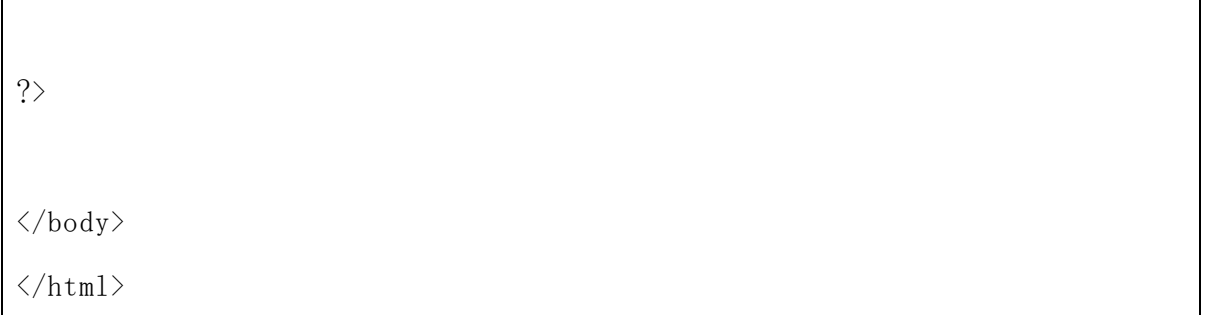

4-3-7.アカウントの内容を変更する

User と userdata のデータベースから内容を読み込み、テキストに表示させる。修正 した項目の内容を各データベースへ上書き保存する。inner join で user と userdata を結合し、現在の自分のデータを呼び出す。各項目変更が完了し、送信ボタンを押す とパスワードは user へ、氏名と目標体重は userdata へ上書き保存をする。

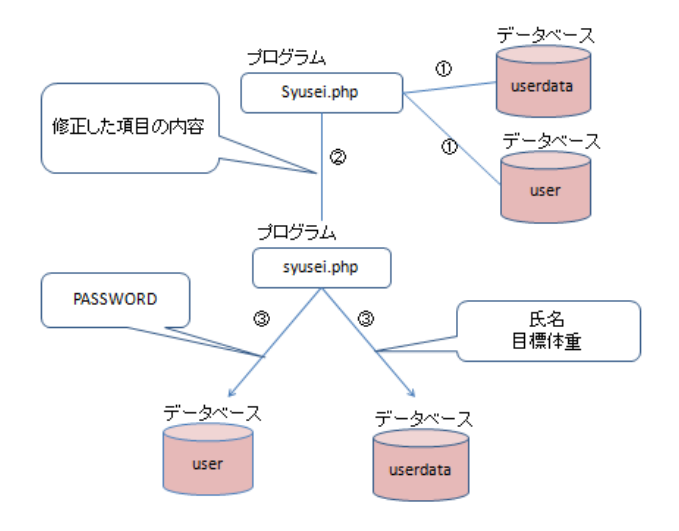

図 4-3-7-1:登録内容変更のブロック図

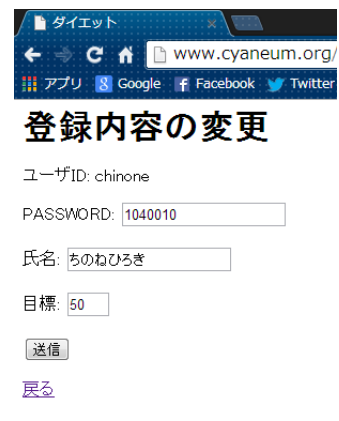

図 4-3-7-2:登録内容の変更

```
\langle?php
session_start();
// ログイン状態のチェック
if (!isset($_SESSION["uname"])) {
   header("Location: login.php");
   exit;
   }
?>
<!DOCTYPE HTML PUBLIC>
\langlehtml lang="ja">
\langle head \rangle<title>ダイエット</title>
        <meta http-equiv="Content-Type"
        content="text/html; charset=UTF-8">
</head>
<body>
\langle?php
mysql_connect('localhost','b040010','********');
mysql\_select\_db('b040010');extract($_POST);
extract($_GET);
\text{Sume} = \text{\$_SESSION}['uname"];
if(\text{Suna}\langle \rangle''){
$sq1 = "update userdata set uname = '$una', username = '$unn', mokutai =
```

```
'\mok', mokukc = '\text{\$mok} * 25', mokukc2 = '\text{\$mok} * 30'';
        $result = mysal query(Ssa1);if (!$result) {
        $message = '無効なクエリです。:' . mysql_error() . "<br>";
        $message .= 'クエリの内容: ' . $sql;
        echo "\langle p \rangle";
        echo $message;
        echo "\langle a \rangle href = diet.html>戻る\langle a \rangle";
        echo "\langle p \rangle";
} else {
        echo "データベースに書き込み完了";
        echo "<a href = top.php>トップにもどる</a>";
        }
        exit;
}
\text{$sq1 = "select * from userdata where uname = ' \text{``time'''};$result = mysq1_query ($sq1);$rows = mysql_number($result);if($rows == 0)echo "\langle p \rangle \langle p \rangle";
 }
 else{
         while(\text{$row = mysq1_fetch_array(\$result))}
                  echo "<h1>登録内容の変更</h1>";
                  echo "<form action = \frac{y}{x}"syusei.php\frac{y}{x}" method = \frac{y}{x}"post\frac{y}{x}";
                  echo "\langle p \rangleユーザ ID: ";
```

```
echo $row["uname"];
                   echo "\langle p \rangle";
                   echo "<p>氏名: <input type=\"text\" size=\"20\" name=\"unm\"
value=\"";
                   echo row["username"];
                   echo "\" size = \"1\"> \/p>";
                   echo "<p>目標: <input type=\"text\" name=\"mok\" value=\"";
                   echo row["mokutai"];
                   echo "\" size = \"1\"> \\summarrhightarrow";
                   echo "<input type=\"hidden\" name=\"una\" value=\"";
                   echo $row["uname"];
                   echo "\frac{y''}{y''};
                   echo "<p><input type=\"submit\" value=\"送信\"></a>";
                   echo "\langle p \rangle a href = top.php\rangle \overline{R} \delta \langle \langle a \rangle";
                   echo "</form>";
          }
}
?>
\langle/body>
\langle/html\rangle
```
4-7-8.ログアウトする

ログアウトボタンが押されたら\$\_session の中を空にし、Cookies を削除する。

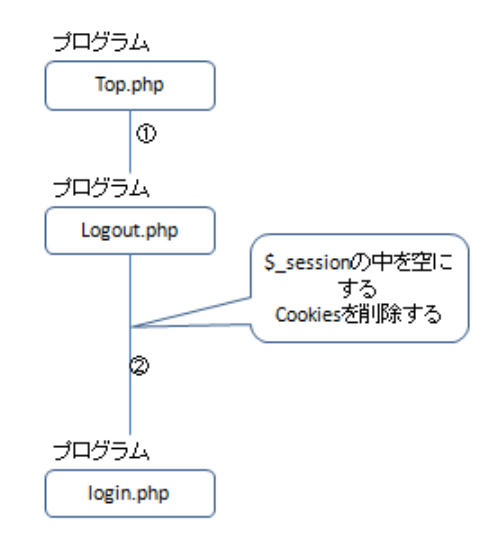

図 4-7-8-1:ログアウトのブロック図

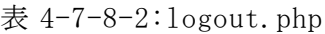

```
\langle?php
session start();
if(isset($POST['logout'])){
// セッション変数を全て解除する
\S_SESSION = array();
// セッションを切断するにはセッションクッキーも削除する。
// Note: セッション情報だけでなくセッションを破壊する。
if (ini_get("session.use_cookies")) {
    $params = session_get_cookie_params();
   setcookie(session_name(), '', time() - 42000,
        $params["path"], $params["domain"],
        $params["secure"], $params["httponly"]
    );
```

```
}
//セッションを破壊してリダイレクト
session_destroy();
}
?>
<!DOCTYPE HTML PUBLIC>
\langlehtml lang="ja">
\langle head \rangle<title>ダイエット</title>
       \langlemeta http-equiv="Content-Type"
       content="text/html; charset=UTF-8">
\langle/head>
<body>
       <p>ログアウト完了</p>
       <a href = login.php>ログイン画面に戻る</a>
\langle/body>
\langle/html\rangle
```
5章 評価と考察

5-1.動作検証

どのページでも、ログイン状態を確認しているためログインを行っていない場合は 必ず login.php が表示される。現段階では、ID を持っていないため新規登録を選択し てユーザ ID とパスワードの設定を行う。

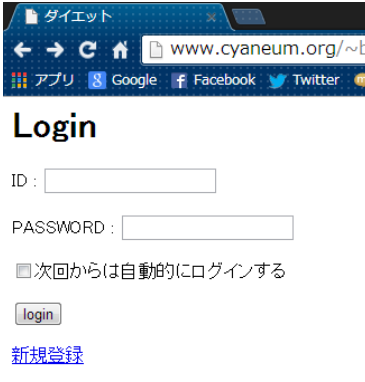

 $\boxtimes$  5-1-1:login.php

新規登録を選択すると、新規登録画面に移動する事が出来る。新規登録では ID・ PASSWORD・名前・目標体重を入力する。入力が完了したら登録ボタンを選択する。

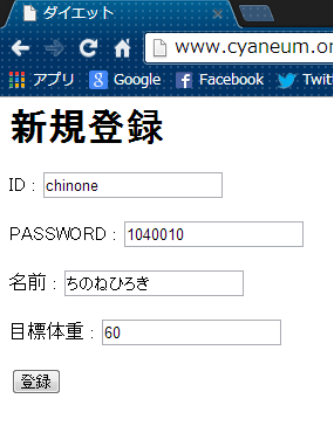

トップにもどる

 $\boxtimes$  5-1-2:shintouroku.html

図 5-1-2 で登録した ID と PASSWORD を入力しログインする。PASSWORD は見えないよ うになっているので、誤入力に気をつける。チェックボックスにチェックを入れログ インすると、次回から自動的にログイン出来る。

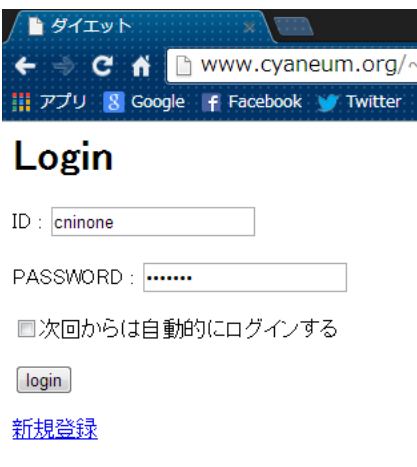

 $\boxtimes$  5-1-3: login.php

ログインが完了するとトップ画面を表示される。トップメニューには、新規登録で入 力された氏名・現在の体重から目標体重を引いた数・目標体重から算出した 1 日の目 安摂取カロリーのデータが参照されている。

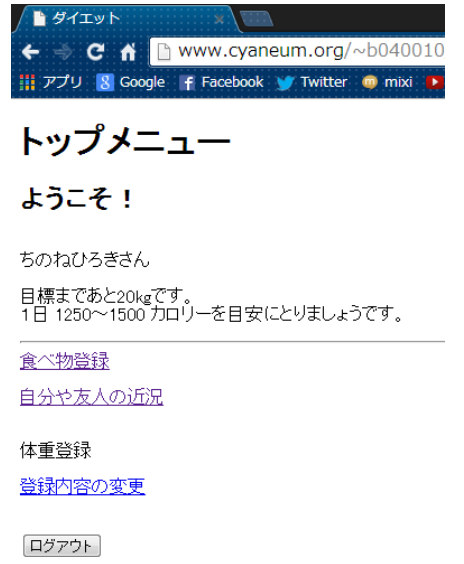

 $\boxtimes$  5-1-4:top.php

トップ画面から食べ物登録を選ぶと図 5-1-5 が表示される。入力する項目は、食べ物 の画像を用意出来る場合は画像の選択だけだ。画像が用意できない場合は、名前とカ ロリーを入力する。ファイルを選択のボタンを押すと、パソコンならば、画像フォル ダが開かれる。スマートフォンであった場合は写真の選択とカメラを起動が選択出来

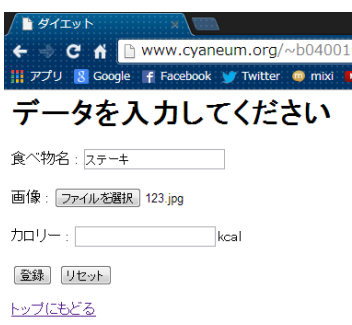

図 5-1-5:diet.html

入力が終わり登録ボタンを押すと登録が完了し、トップ画面に戻る。次に登録した 内容を見るために、自分や友人の近況を選択する。すると図 5-1-6 が表示された。日 付や時間は入力していないが表示されている。

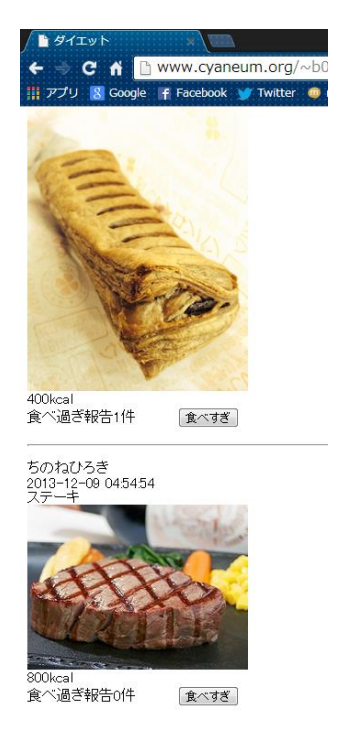

 $\boxtimes$  5-1-6: showdiet.php

実装で、体重の登録は毎週土曜日に表示するように設定した。体重の記録は土曜日 まで待ち行う。体重の登録が完了するとトップ画面の目標までの kg 数が変化した。

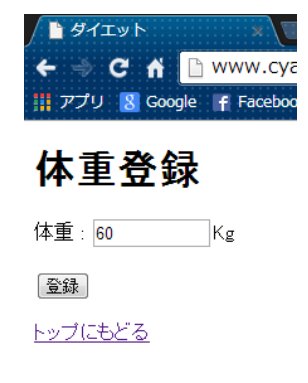

 $\boxtimes$  5-1-7:taiju.html

トップ画面から登録内容の変更を選択すると、ユーザの情報が参照されて表示される。 指名を「ちのねひろき」から「ちのね」に変更する。また、目標体重を「50」から 「60」に変更し登録する。

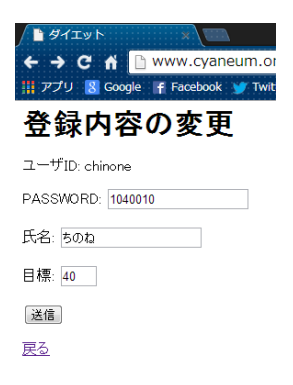

図 5-1-8:syusei.html

登録内容の修正が完了し、トップ画面に映ると名前が変わり、現在の体重と目標体 重の差も修正されている。

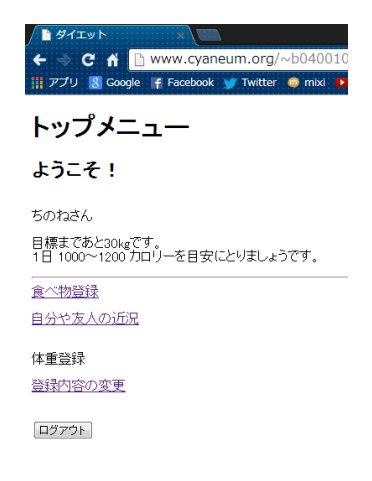

 $\boxtimes$  5-1-9:top.php

トップ画面でログアウトを実行する。すると、図 5-1-10 が表示された。ログアウト が完了した状態で top.php にアクセスをすると、ログインされていないため login.php が表示された。

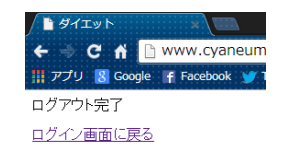

## $\boxtimes$  5-1-10: logout. php

5-2.評価

4 章で行った実装の評価を行う。また実際にアプリケーションを使用してもらい評価 をしてもらう。

5-2-1. 実装の評価

3 章で提案した解決法に基づいた機能の評価をする。

表 5-2-1-1:評価

| 番号  | 解決法             | 実装 |
|-----|-----------------|----|
| (1) | 写真で記録を簡単にする     |    |
| (2) | 体重の登録を1週間に1回にする |    |
| (3) | グループ機能を取り付ける    |    |

(1) 写真で記録を簡単にする

設計目標は写真をアップロードし表示させる事である。写真が表示さる事によって、 他の項目を入力しなくても分かるようになった。同じ名前の画像がアップロードされ ると区別が出来ず最新の画像が表示されるようになってしまった。しかし、画像の名 前にユーザ ID を入れる事によって改善した。

(2) 体重の登録を 1 週間に 1 回にする

設計目標は、1 週間 1 回だけ体重登録が選択出来るようにする事である。トップ画面 で If 文により分岐を作り、ページの表示を操作する事が出来た。実装で、記録日を土 曜日としていたが今後はユーザによって設定出来るようにする事が必要だ。

(3) グループ機能を取り付ける

登録されたユーザの名前やユーザ ID で検索をし、友人を探し自分の好きな人とグル ープを作れる機能を考えていた。他のユーザが登録した内容を表示する事が出来たが、 内容を表示する制限をする事が出来なかった。この機能が実現する事によってグルー プを組む事や、一人での使用も可能になる。また、SNS のように友人とのコミュニケー ションをとる手段にする事が出来る。

5-2-2.モニターの評価

モニター調査として 6 人に実際に本研究で作成したアプリケーションの使用と評価 をしてもらった。アプリケーションの使用期間は 2 週間で、この 6 人は全員お互いの 体型を知っている友人同士である。なお、使用期間が短かったため、体重が大きく変 化したユーザはいなかった。

|       | 良い点              | 悪い点           |
|-------|------------------|---------------|
| ユーザ1  | 1日に摂取しても良いカロリ    | 食事の度に写真を撮るのが面 |
|       | ーの目安が表示されていて、便利  | 倒だった。         |
|       | だった。             |               |
| ユーザ 2 | 自分が食べた物を登録する事    | 間違えて食べ物登録した時の |
|       | で友人に見られているので、カロ  | ために修正機能がほしい。  |
|       | リーの摂取しすぎに気をつける   |               |
|       | 事ができた。           |               |
| ユーザ 3 | 自分や友人が食べた物がわか    | 写真を投稿するのが楽しくな |
|       | り、SNS のようで楽しかった。 | り、つい食べ過ぎてしまう。 |
| ユーザ4  | 自分の登録した写真を見て、食   | 体重を入力出来る曜日が決ま |

表 5-2-1-1:モニターによる評価

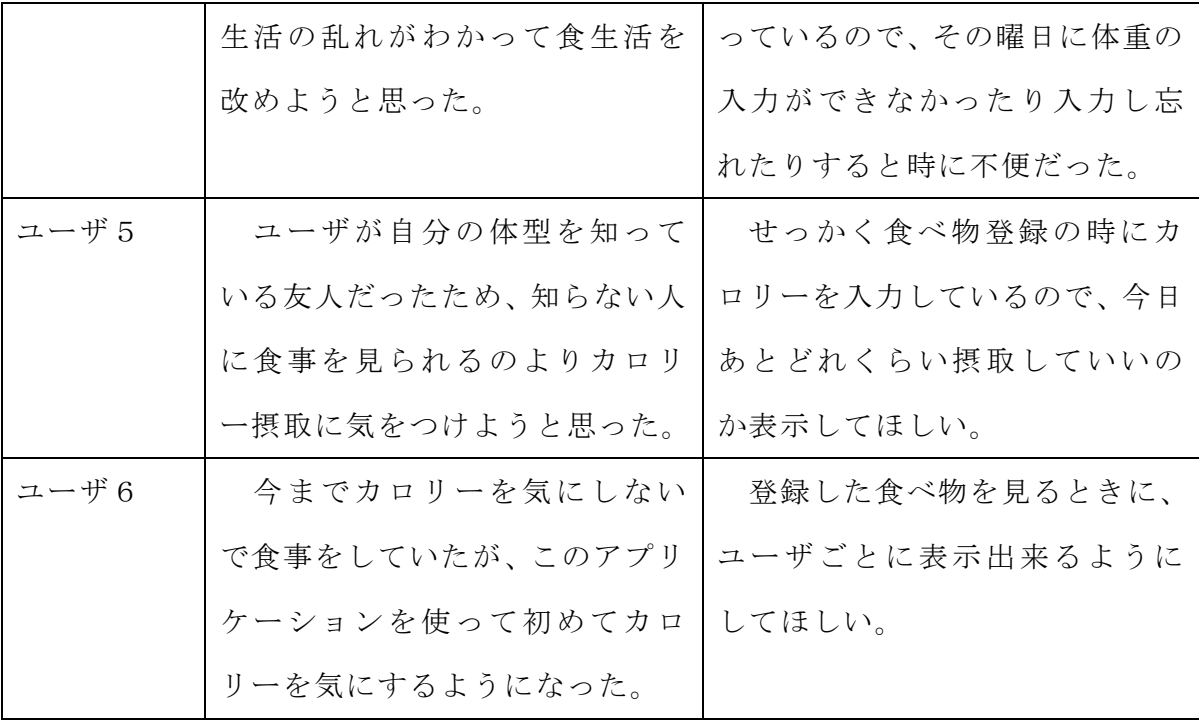

5-3.考察

本研究で実装したアプリケーションを実際に使用してもらい、良い点・悪い点の評 価をしてもらった。良い点から、写真をアップロードする事によって自分の身近な人 に食生活を見られるので規則正しく、また食べすぎずに食事をとるように意識させる 事が出来た。しかし、悪い点からは食べ物の登録内容がユーザごとに表示させてほし い、食べ物名・カロリーを入力するのが面倒であったと評価された。

友人に自分の登録内容を表示させる事だけを重視していたために、ユーザごとの表 示に気がつく事が出来なかった。人に見られる事と同時に、自分の食べた物だけも表 示される事によって、自分がどのような食生活をしているかに気付き、食生活の改善 に繋がるため今後の検討が必要である。食べ物登録では、入力する項目を減らすと述 べたが、画像が用意出来ない場合に備え、あえて食べ物名とカロリーの入力項目を設 置した。しかし、設置した事でユーザが項目を埋めなければいけないと思わせてしま った。画像が準備されていない時に、項目の入力が可能な状態にする事で登録がスム ーズに行えただろう。

6-1.まとめ

本研究の目的は、今の体の状況を把握するために食べ物や体重の記録・管理、家族 や友人などの身の回りの人と記録を共有する事によって体重維持、減量を長く続ける 事の手助けにする事を目指した。4 つの既存の Web サービスを調べ、機能を分析し、実 際に使用して既存の Web サービスの問題点を見つけ、解決するために必要な機能を検 討し、設計から実装を行い、実装の評価と実装したアプリケーションを実際に使用し てもらった評価をした。

問題点として、食べた食品の名前・カロリー・量を自分で調べ打ち込む事、また毎 日の体重の登録は繁雑である事と、コミュニティの利用によるダイエットの継続は難 しい所があげられる。この問題を解決するために、食べた食品の写真を撮り記録し、 体重の登録は 1 週間に 1 回登録出来る仕組みを構築した。この仕組みにより、写真か ら食品名と量が見て分かるようになった。体重の記録では、毎日同じ体重を打ち続け るよりも高いモチベーションを維持出来るようになった。また自分の身の回りの人と グループを作る事によって、食生活を見られるので規則正しく、また食べ過ぎに注意 するように食事をとる意識をさせる事が出来た。

## 6-2.今後の課題

今回実装する事が出来なかった機能の完成を目指す。また、モニター調査で明らか になった所の改善をする。以下の事を今後の課題とし、理想のアプリケーションを実 現するために、改善に向け検討する。

6-2-1.グループ機能

 グループ機能の完成を目指す。グループ機能を使用する事で、ユーザが増えた場合 にさまざまなグループを作る事が出来るようにする。また、登録した内容は同じグル ープの人だけが見られるようにする必要がある。

6-2-2.近況の表示方法

モニター調査で明らかになった、登録された食品をユーザごとに表示される機能の

完成を目指す。この機能が実現する事によって、自分が登録した内容だけを見る事が 出来る。自分がどのような食生活をしているかに気付き、食生活の改善を図るが出来 る。

6-2-3.データをグラフによる視覚化

食べた食品の登録時間から食事を取る時間のグラフや週ごとの体重のグラフを表示 させ、分析するための機能の完成を目指す。この機能が完成する事によって、自分が 良く食事をする時間帯を知る事が出来る。また、今まで登録された体重をグラフ化し、 比較する。先週よりも体重が重くなっている場合は、先週食べた物や食事の回数を表 示する事で分析する事が出来る。

(1) 国立循環器病研究センターの循環器病情報サービス

<http://www.ncvc.go.jp/cvdinfo/pamphlet/obesity/pamph03.html#anchor-3>

2012 年 12 月 12 日

(2) 厚生労働省

<http://www.mhlw.go.jp/topics/bukyoku/kenkou/seikatu/himan/about.html>

2012 年 7 月 21 日

(3) MACROMILL×InMobi の共同調査

[http://www.macromill.com/r\\_data/20120726diet\\_smartphone/](http://www.macromill.com/r_data/20120726diet_smartphone/)

2012 年 7 月 20 日

(4) 東京都病院経営部

<http://www.byouin.metro.tokyo.jp/eiyou/himan.html>

2012 年 12 月 1 日

(5) Girl's Diet

<http://girls-diet.jp/>

2012 年 7 月 4 日

(6) あすけん

<http://www.asken.jp/>

2012 年 7 月 24 日

(7) 鈴木 [憲治・](http://www.amazon.co.jp/s/ref=ntt_athr_dp_sr_1?_encoding=UTF8&field-author=%E9%88%B4%E6%9C%A8%20%E6%86%B2%E6%B2%BB&search-alias=books-jp&sort=relevancerank)山田 [直明・](http://www.amazon.co.jp/s/ref=ntt_athr_dp_sr_2?_encoding=UTF8&field-author=%E5%B1%B1%E7%94%B0%20%E7%9B%B4%E6%98%8E&search-alias=books-jp&sort=relevancerank)山本 [義之・](http://www.amazon.co.jp/s/ref=ntt_athr_dp_sr_3?_encoding=UTF8&field-author=%E5%B1%B1%E6%9C%AC%20%E7%BE%A9%E4%B9%8B&search-alias=books-jp&sort=relevancerank)[浅野](http://www.amazon.co.jp/s/ref=ntt_athr_dp_sr_4?_encoding=UTF8&field-author=%E6%B5%85%E9%87%8E%20%E4%BB%81&search-alias=books-jp&sort=relevancerank) 仁・櫻井 [雄大・](http://www.amazon.co.jp/%E6%AB%BB%E4%BA%95-%E9%9B%84%E5%A4%A7/e/B00GDXWNU8/ref=ntt_athr_dp_pel_5)[安藤建一](http://www.amazon.co.jp/s/ref=ntt_athr_dp_sr_6?_encoding=UTF8&field-author=%E5%AE%89%E8%97%A4%20%E5%BB%BA%E4%B8%80&search-alias=books-jp&sort=relevancerank)

PHP 逆引きレシピ 第 2 版 (PROGRAMMER'S RECiPE)

翔泳社 2013 年

(8) 森 卓郎 運動指導者が断言!ダイエットは運動1割・食事9割

インプレスコミュニケーションズ 2013 年

謝辞

本研究を行うにあたり、ご指導いただいた渡辺恭人准教授に大変感謝しております。 論文の構成や執筆にいたるまでたくさんのご指導をしていただいたおかげで、本研究 を進める事が出来ました。

渡辺恭人准教授には、入学してから 4 年間お世話になりました。1 年生の頃は、研究 基礎や情報基礎で発表の技法や IT の基礎をご教示いただきました。2 年生からは、ゼ ミナールに参加させていただくようになり、プログラミングやデータベースを学んだ 事によって、本研究の実装を実現する事が出来ました。心より感謝いたします。

最後に、私の卒業論文に関わって下さった方全員に感謝を述べさせていただき謝辞 とさせていただきます。ありがとうございました。